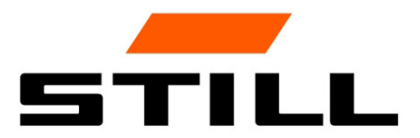

# **STILL Smart Energy Unit** Werking van de software

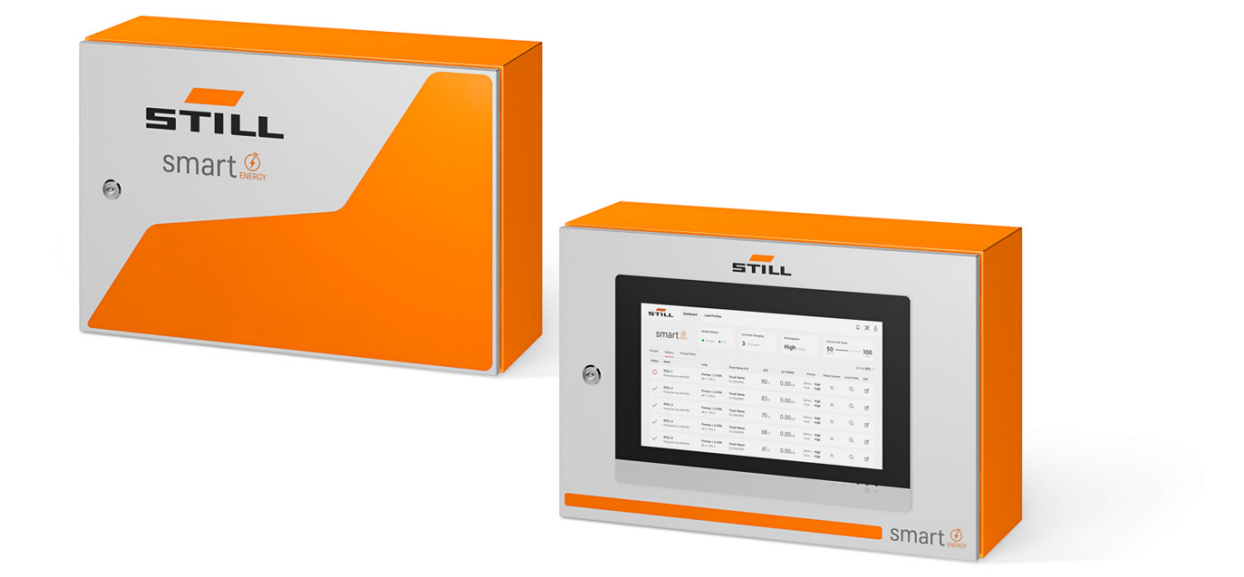

first in intralogistics

### Uitgave

• 11/2023 - Eerste versie

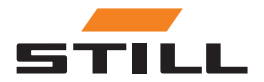

### <span id="page-4-0"></span>Kop

#### Adres van fabrikant en contactgegevens  $\, \triangleright$

STILL GmbH Berzeliusstraße 10 22113 Hamburg, Duitsland Tel. +49 (0) 40 7339-0 Fax: +49 (0) 40 7339-1622 E-mail: info@still.de Website: http://www.still.de

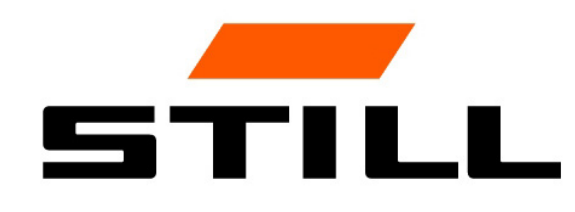

### Auteurs- en handelsmerkrechten

Deze instructies mogen niet gereproduceerd, vertaald of voor derden toegankelijk gemaakt worden, ook niet in de vorm van uittreksels, behalve met uitdrukkelijke schriftelijke toestemming van de fabrikant.

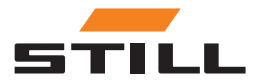

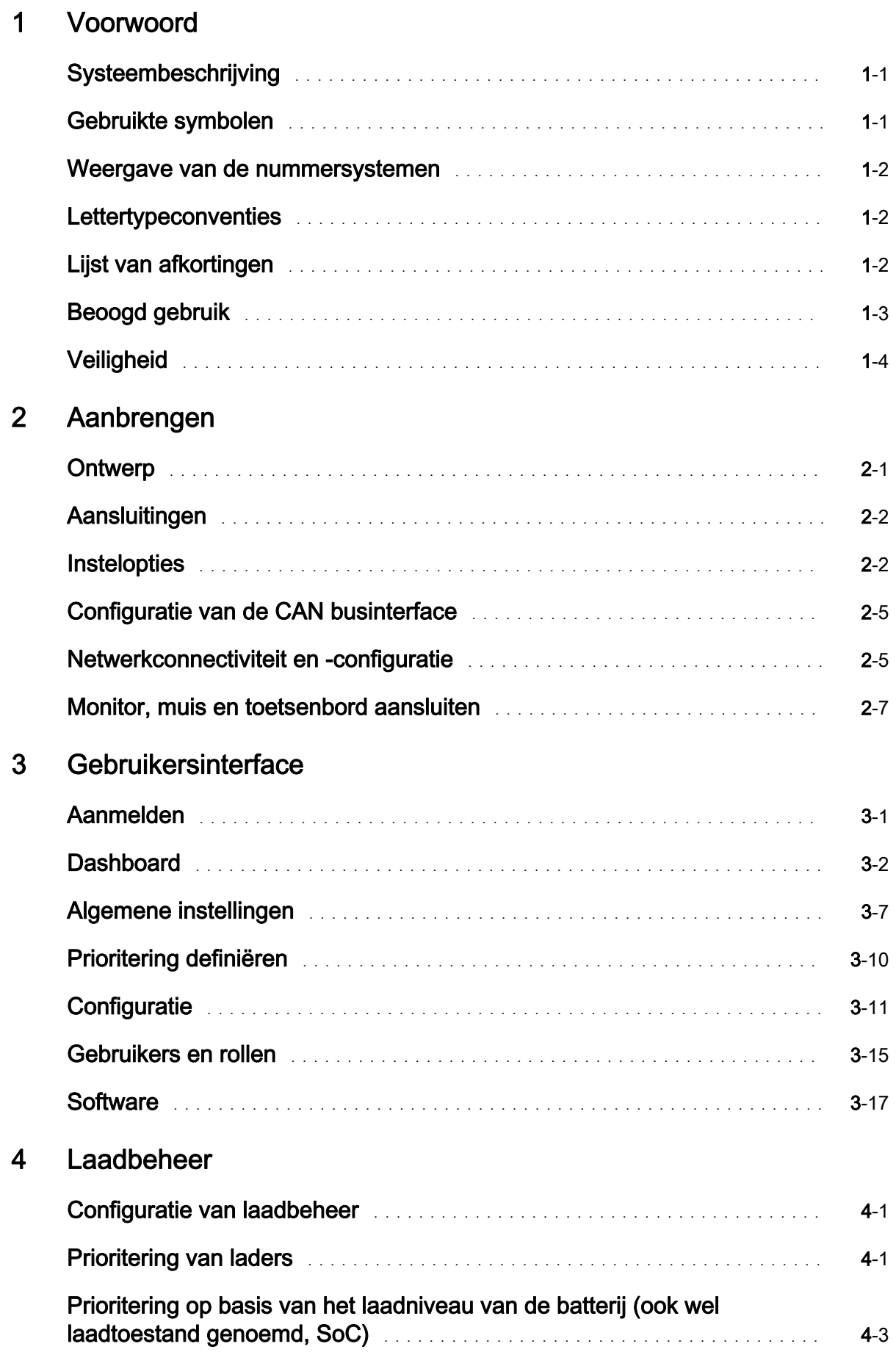

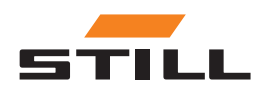

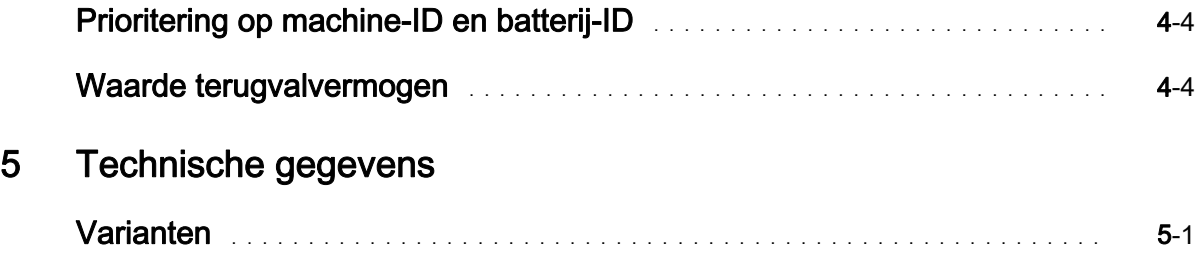

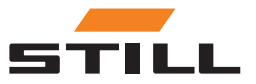

### <span id="page-8-0"></span>Systeembeschrijving

#### Smart Energy Unit

Het Smart Energy Unit systeem (hierna het laadbeheersysteem genoemd) is een technische oplossing voor stationaire STILL lithium-ionladers.

De laders kunnen worden uitgerust met een nieuwe CAN businterface. Met deze interface kunnen laders worden bewaakt en geregeld door een extra stationaire regeleenheid, het laadbeheersysteem.

De laders kunnen rechtstreeks met een kabel op het laadbeheersysteem worden aangesloten.

Er kunnen maximaal 50 laders worden aangesloten.

Een lokale webserver kan worden gebruikt om stroomlimieten in te stellen voor een groep STILL lithium-ionladers. Via het laadbeheersysteem kunnen verschillende laadalgoritmen worden ingesteld.

Het laadvermogen voor elke lader wordt berekend op basis van het gebruik van de lader, de laadstatus en prioriteiten. Dit maakt volledige controle over het energieverbruik mogelijk, voorkomt vermogenspieken en verbetert de beschikbaarheid en het onderhoud van machines.

Het laadbeheersysteem wordt gebruikt voor de voorbereiding van de aansluiting op de Cloud. Gegevensvisualisatie en systeemconfiguratie kunnen later in de Cloud worden uitgevoerd.

#### Varianten van het Lademanagementsystem

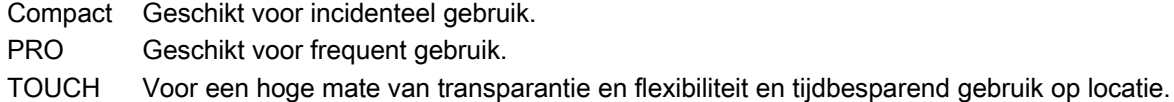

### Gebruikte symbolen

In deze bedieningsinstructies worden de begrippen VOORZICHTIG, OPMERKING en MILIEU-INFOR-MATIE gebruikt om te attenderen op bepaalde gevaren of op ongebruikelijke informatie die speciale aandacht vraagt:

#### A GEVAAR

betekent dat als u de instructies niet opvolgt er levensgevaar bestaat en/of er ernstige materiële schade kan ontstaan.

#### **A WAARSCHUWING**

betekent dat als u de instructies niet opvolgt er gevaar van ernstig letsel bestaat en/of er ernstige materiële schade kan ontstaan.

#### **ALET OP**

betekent dat als u de instructies niet opvolgt er materiaal kan worden beschadigd of vernield.

**OPMERKING** 

betekent dat er speciale aandacht moet worden besteed aan combinaties van technische factoren die zelfs voor een specialist niet altijd duidelijk zijn.

### MILIEUVOORSCHRIFT

De hier gegeven instructies moeten in acht worden genomen om milieuvervuiling te voorkomen.

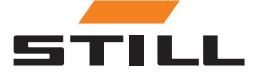

# <span id="page-9-0"></span>Weergave van de nummersystemen

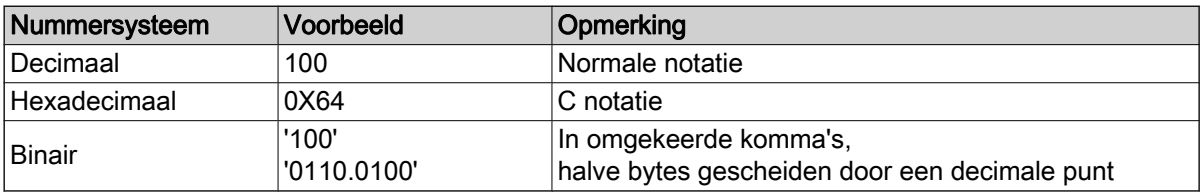

# Lettertypeconventies

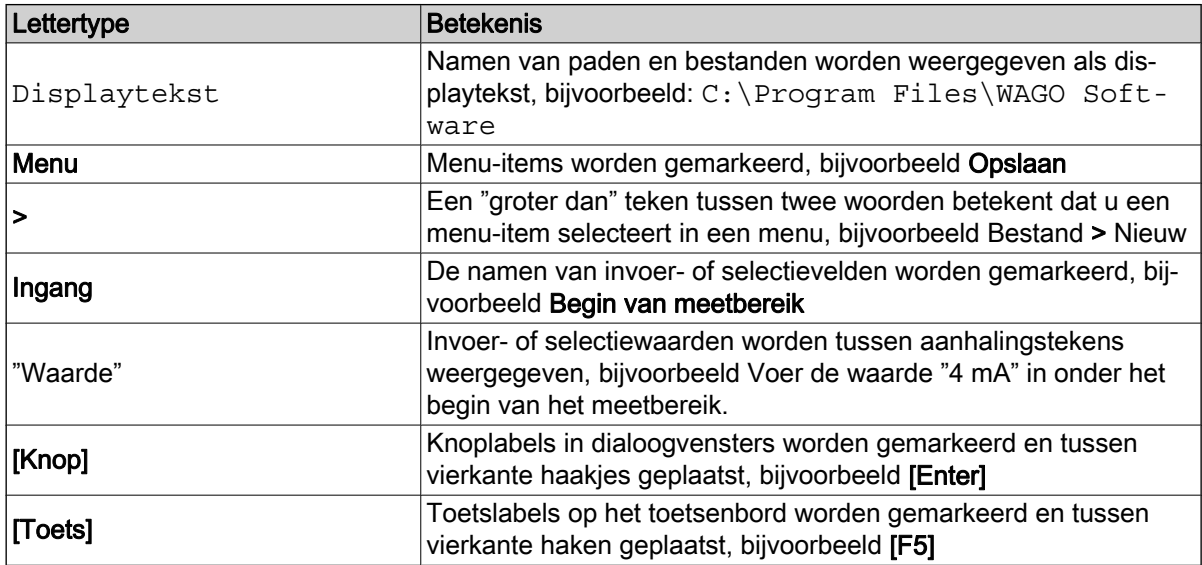

# Lijst van afkortingen

### OPMERKING

1

De lijst met afkortingen geeft een overzicht van de afkortingen die in dit document worden gebruikt en de bijbehorende definities. De uitleg verwijst alleen naar het gebruik ervan in dit document.

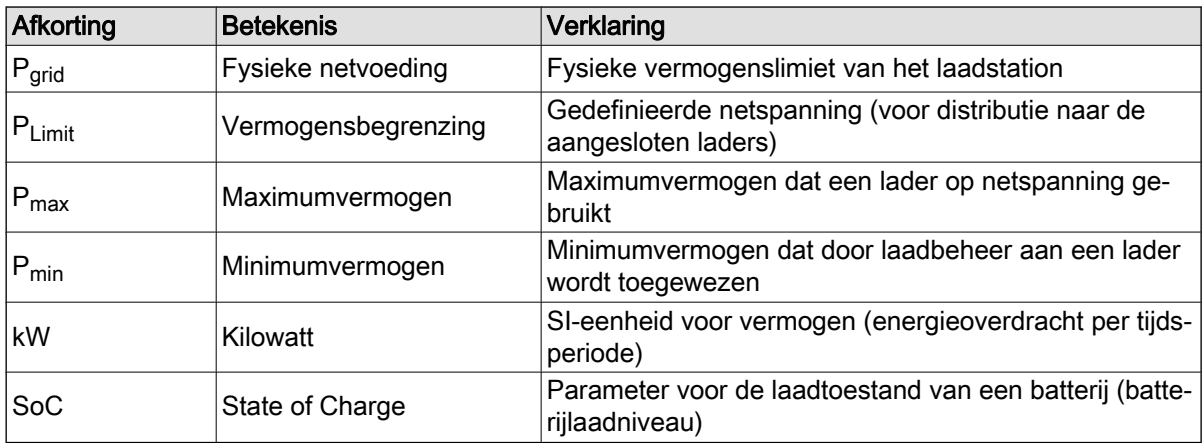

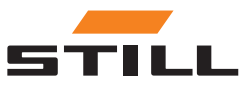

# <span id="page-10-0"></span>Beoogd gebruik

#### Aanbrengen

Bij het installeren en in bedrijf stellen van de afzonderlijke onderdelen moeten de geldende normen en wetten in acht worden genomen.

Daarnaast moeten de lokale voorwaarden en klantspecifieke grensvoorwaarden worden overeengekomen en in acht worden genomen na overleg met de juiste lokale contactpersonen:

- Verantwoordelijke gekwalificeerde elektricien
- Elektrische installateurs
- Machineparkbeheerder

De volgende punten moeten worden opgevolgd:

- De jaarlijkse test- en inspectie-intervallen volgens EN 50699 / EN 50678 moeten worden aangehouden; zie het hoofdstuk "Veiligheidsinspectie".
- Als de STILL lithium-ionladers worden omgebouwd of aangepast, moet een veiligheidsinspectie worden uitgevoerd (zie de bedieningsinstructies voor de STILL lithium-ionladers).
- Voor de CAN kabelaansluiting moet de vereiste afstand worden aangehouden volgens bijv. EN 50174-2.

Bij het definiëren van de ingestelde vermogenslimieten moet ook rekening worden gehouden met de volgende grenscondities:

- Ontwerp en dimensionering van de aanwezige apparatuur (transformatoren en kabels).
- Ontwerp en dimensionering van de netbeveiligingen (zekeringen, RCD enz.).
- Werkingsmodus (simultane factor, enz.).
- Laderspecifieke waarden (arbeidsfactor, harmonisch niveau, enz.)
- Rastertype (TN-C, TN-S, enz.)

#### Toepassingsgebied en gebruik

#### **ALET OP**

Het systeem is alleen geschikt voor gebruik binnenshuis.

Gebruik buitenshuis is niet mogelijk vanwege onvoldoende IP-beschermingsklassen en mogelijke condensvorming door aanzienlijke temperatuurveranderingen.

Het systeem, dat bestaat uit STILL lithium-ionladers en een laadbeheersysteem, is ontworpen voor gebruik binnenshuis. Dit moet in acht worden genomen tijdens installatie, aansluiting, bediening, opslag en transport. De bedieningsinstructies voor de relevante STILL lithium-ionladers moeten in acht worden genomen.

#### Veiligheidsinspectie

STILL GmbH raadt aan om ten minste elke 12 maanden een veiligheidsinspectie uit te voeren op het apparaat.

Een veiligheidsinspectie door een gekwalificeerde elektricien wordt aanbevolen:

- Na structurele wijziging
- Na installatie of ombouw
- Na reparatie, verzorging en onderhoud
- Ten minste om de 12 maanden

De gemeten lekstroom naar aarde moet <3,5 mA zijn.

### **OPMERKING**

De relevante nationale en internationale normen en richtlijnen moeten worden gevolgd voor de veiligheidsinspecties.

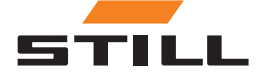

#### <span id="page-11-0"></span>Personeelskwalificatie

Het gebruik van het product zoals beschreven in dit document is uitsluitend bedoeld door gekwalificeerde elektriciens of personen die zijn geïnstrueerd door gekwalificeerde elektriciens die bekend zijn met de toepasselijke normen.

De betrokken personen moeten bekend zijn met alle producten die in dit document worden genoemd en met hun gebruiksaanwijzing. Ze moeten ook de risico's kunnen beoordelen die alleen ontstaan wanneer de producten worden gecombineerd.

STILL GmbH aanvaardt geen aansprakelijkheid voor menselijke fouten of schade aan de producten als gevolg van het negeren van de informatie in dit document.

#### Beperking van de aansprakelijkheid

In deze documentatie wordt het gebruik van verschillende hardware- en softwarecomponenten in specifieke voorbeeldtoepassingen beschreven. De onderdelen kunnen producten of onderdelen van producten van verschillende fabrikanten zijn. Met betrekking tot het beoogde en veilige gebruik van de producten zijn alleen de relevante gebruiksinstructies van de fabrikanten van toepassing. De fabrikanten van de betreffende producten zijn uitsluitend verantwoordelijk voor de inhoud van de instructies.

De voorbeeldtoepassingen die in deze documentatie worden beschreven, vertegenwoordigen concepten, d.w.z. technisch mogelijke toepassingen. Of deze concepten in een specifiek individueel geval kunnen worden geïmplementeerd, is afhankelijk van verschillende grenscondities. Andere versies van de hardware of softwarecomponenten vereisen bijvoorbeeld een andere behandeling dan beschreven. De beschrijvingen in dit document impliceren daarom geen enkele claim met betrekking tot een specifieke staat van de producten.

De verantwoordelijkheid voor het veilige gebruik van een specifieke software- of hardwareconfiguratie ligt bij de persoon die deze maakt of gebruikt. Dit geldt ook wanneer een van de concepten die in dit document worden beschreven, is geïmplementeerd.

STILL GmbH aanvaardt geen aansprakelijkheid voor het realiseren van deze concepten.

# **Veiligheid**

#### **A GEVAAR**

#### Gevaar door elektrische stroom!

Dit kan ernstig letsel of de dood tot gevolg hebben.

- Schakel voordat u met de werkzaamheden begint alle betrokken apparaten en componenten uit en koppel deze los van de netspanning.
- Beveilig alle betrokken apparaten en componenten tegen opnieuw inschakelen.
- Gebruik indien nodig uitsluitend een aardlekschakelaar van type B om de apparatuur op het elektriciteitsnet aan te sluiten.

#### **A WAARSCHUWING**

Gevaar door onjuist uitgevoerde werkzaamheden!

Dit kan leiden tot ernstig letsel en materiële schade.

- De instructies in dit document moeten worden gelezen en begrepen.
- De lader mag alleen worden geïnstalleerd door getraind, gekwalificeerd personeel.
- Neem de veiligheidsvoorschriften voor installatie in acht in de gebruiksaanwijzing van de lader.

Afhankelijk van het oppervlak zijn verschillende paspennen en schroeven nodig voor het bevestigen. Pluggen en schroeven zijn daarom niet inbegrepen in de leveringsomvang. De installateur is verantwoordelijk voor de juiste keuze van de juiste schroeven en paspennen.

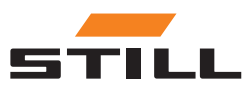

#### <span id="page-12-0"></span>**A WAARSCHUWING**

Gevaar door vallende voorwerpen!

- Dit kan leiden tot ernstig letsel en materiële schade.
- Gebruik alleen bevestigingsmiddelen die door de fabrikant worden aanbevolen.
- Alle schroefverbindingen controleren op stevig vastzitten.
- Bevestig het toestel horizontaal.
- Zorg er bij wandmontage voor dat de muur voldoende draagvermogen heeft.

#### Veiligheidsmaatregelen bij normaal gebruik

Gebruik apparaten met een aardleiding alleen op een netvoeding met een aardleiding en een stopcontact met een aardleidingcontact. Als een apparaat wordt gebruikt op een netvoeding zonder aardleiding of op een stopcontact zonder aardleidingcontact, wordt dit beschouwd als grove nalatigheid. De fabrikant is niet aansprakelijk voor enige daaruit voortvloeiende schade.

Gebruik het apparaat alleen volgens het beschermingstype dat op het typeplaatje staat vermeld.

Gebruik het apparaat niet als het beschadigd is.

Laat de netvoedingskabel en de voedingskabel van het apparaat regelmatig controleren door een gekwalificeerde elektricien om te controleren of de aardleiding goed werkt (ten minste elke twaalf maanden).

Laat veiligheidssystemen die niet volledig functioneel zijn of onderdelen die niet in perfecte staat zijn repareren door een geautoriseerd gespecialiseerd bedrijf voordat u het apparaat inschakelt.

Voorkom dat beveiligingsvoorzieningen worden omzeild of uitgeschakeld.

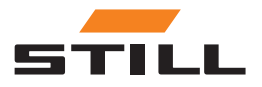

**Veiligheid** 

# <span id="page-14-0"></span>**Ontwerp**

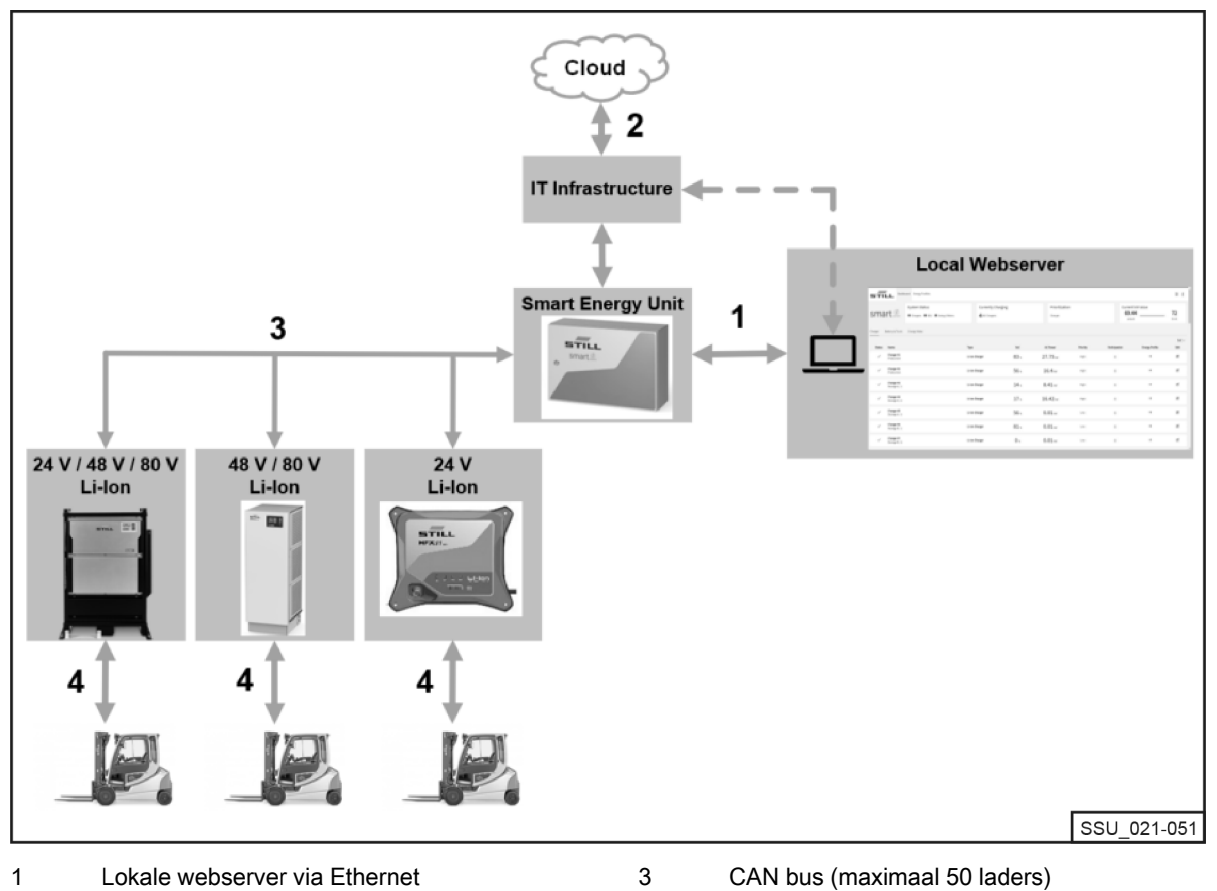

- Voorbereidende Cloud aansluiting 2
- Lithium-ionbatterijlader STILL 4

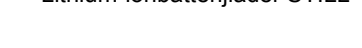

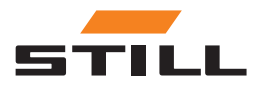

# <span id="page-15-0"></span>Aansluitingen

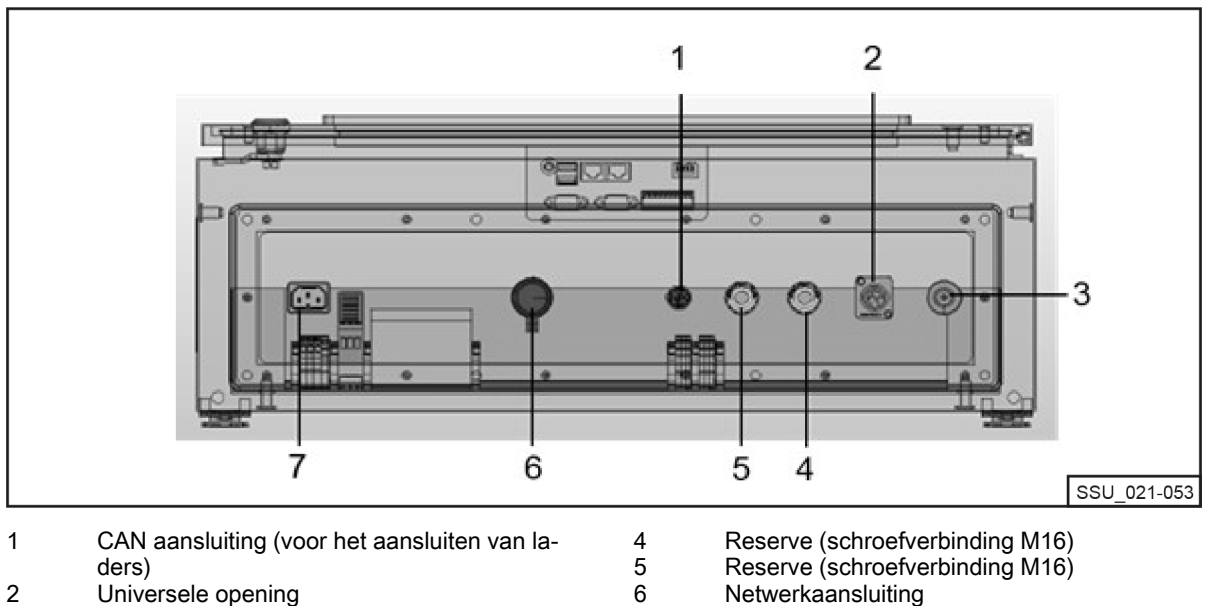

7

Universele opening **Ontluchtingspluggen** 3

- Netwerkaansluiting
- Voeding

# **Instelopties**

In een CAN netwerk moeten aan elk uiteinde twee afsluitweerstanden worden gebruikt. Dit kan op twee manieren.

Variant 1: Laadbeheersysteem met afsluitweerstanden (schroefontwerp)

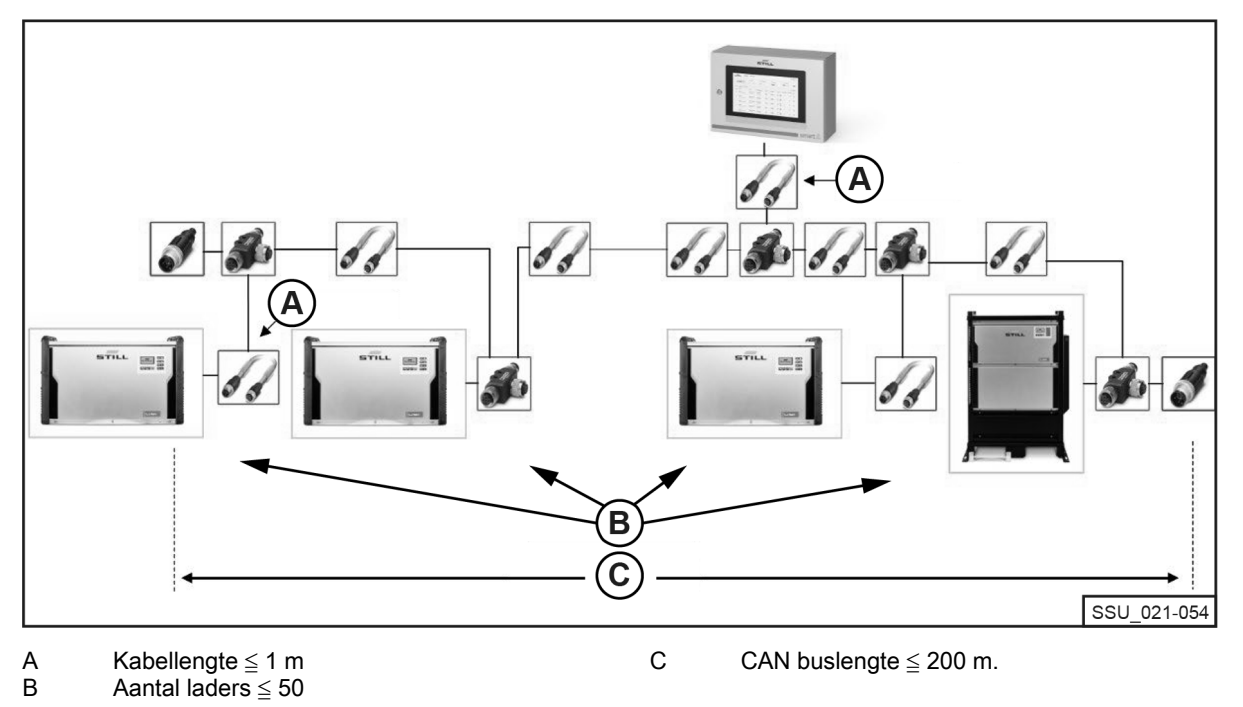

Er moet een M12 afsluitweerstand worden aangesloten op de eerste en laatste lithium-ionlader in de keten. Voor alle lithium-ionladers moet de optie Afsluitweerstand en voeding zijn geconfigureerd op UIT.

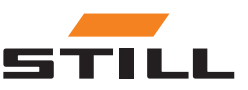

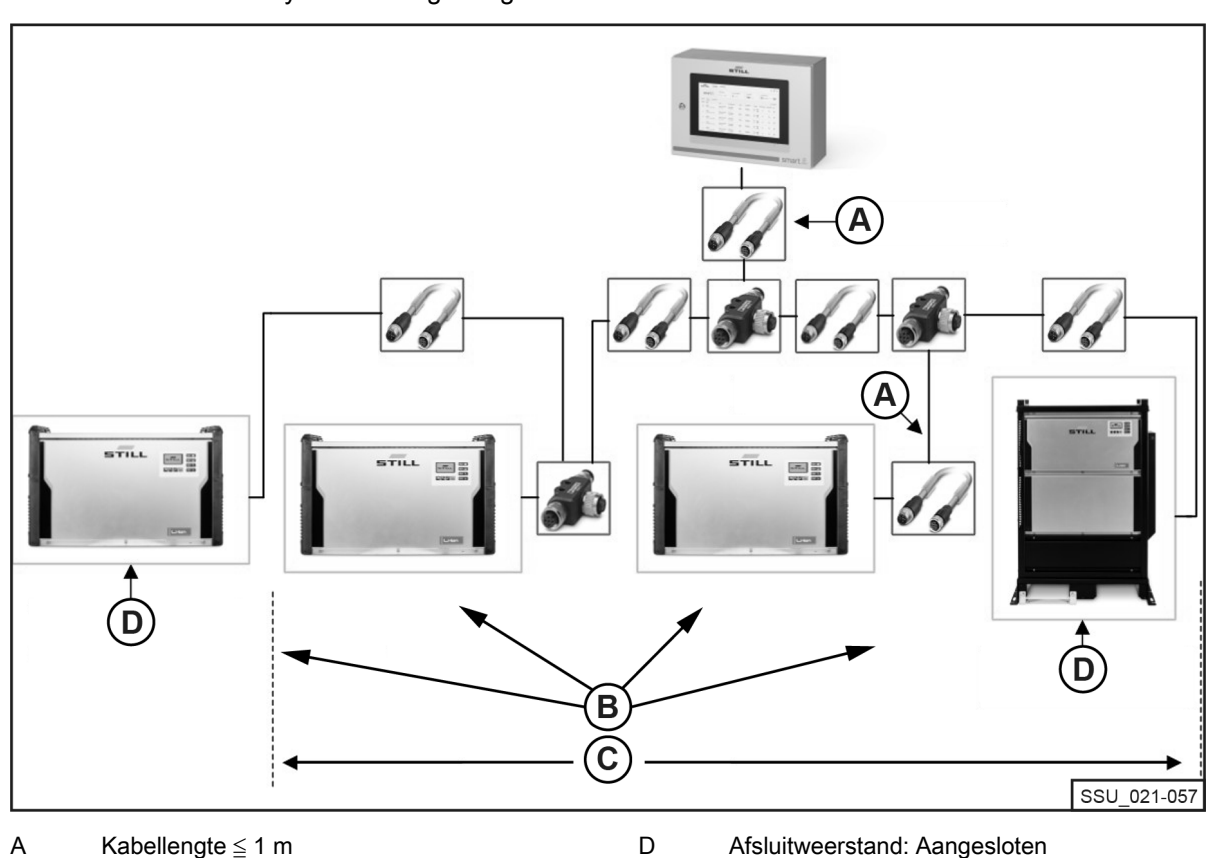

#### <span id="page-16-0"></span>Variant 2: Laadbeheersysteem met geïntegreerde afsluitweerstanden in lithium-ionladers

Kabellengte ≦ 1 m

Aantal laders ≦ 50 B

CAN buslengte  $\leq$  200 m.  $\overline{C}$ 

Voedingsspanning: Ingeschakeld

De interface van de lithium-ionladers heeft een schakelbare afsluitweerstand, die samen met de voedingsspanning kan worden geschakeld. De optie Afsluitweerstand en voeding moet worden geconfigureerd op AAN op zowel de eerste als de laatste lader in de keten. Bij de andere lithium-ionladers mogen de afsluitweerstanden niet worden geactiveerd!

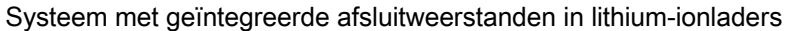

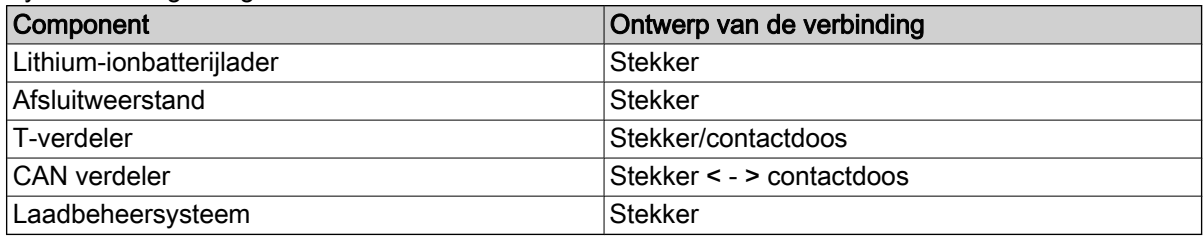

Beginnend bij de twee CAN afsluitweerstanden met de betreffende "stekker" van het verbindingstype worden de twee strengen samengevoegd in het laadbeheersysteem met de "bus" van het verbindingstype. De lithium-ionladers en de voeding zijn elk geïntegreerd in de CAN bus via een T-verdeler. De T-verdeler kan rechtstreeks op de lithium-ionlader worden aangesloten. U kunt ook een korte verbindingskabel gebruiken.

Lengte van de verbindingskabel (met name voor netwerken met veel deelnemers): ≦ 1 m.

#### Vereisten

Dankzij de CAN businterface van de lithium-ionladers kunnen ze op elkaar worden aangesloten in een lokaal CAN netwerk en op één punt in het laadbeheersysteem worden geïntegreerd.

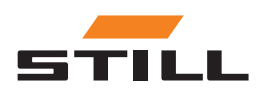

### <span id="page-17-0"></span>**Instelopties**

Technische beperkingen:

- Max. CAN buskabellengte: 200 m.
- Max. doorsnedelengte (kabellengte):  $\leq 1$  m
- Max. aantal aangesloten lithium-ionladers: 50
- Activering van de voeding en de afsluitweerstand alleen op de lithium-ionladers aan de uiteinden van de keten. U kunt ook een afsluitweerstand gebruiken (zie het hoofdstuk "Instelopties").

#### Kabels en accessoires

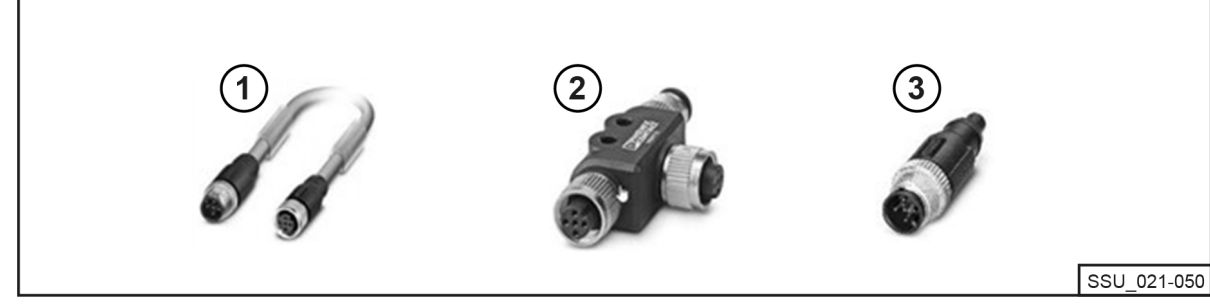

2 3

- 1 Kabel bussysteem and the state of the San T-verdeler (1, 2, 3, 5, 10 en 15 m) Andere lengtes zijn technisch mogelijk.
- Afsluitweerstand

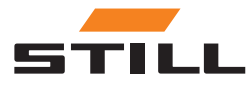

## <span id="page-18-0"></span>Configuratie van de CAN businterface

Een gedetailleerde configuratiebeschrijving van de CAN businterface is te vinden in de bedieningsinstructies van de lithium-ionladers en in het werkplaatshandboek van het laadbeheersysteem.

De CAN businterface van de lithium-ionlader wordt geactiveerd en geconfigureerd in het menu Extra functies in het submenu CAN aansluiting. Na activering moet de CAN businterface als volgt worden geconfigureerd:

- 1 Als u meerdere lithium-ionladers wilt aansluiten, stelt u de CAN busmodus in op Meerdere laders.
- 2 Wijs achtereenvolgens de knooppunt-ID van de lader toe, te beginnen met 3 en omhoog. De knooppunt-ID van de lader moet uniek zijn binnen een CAN busnetwerk. Dezelfde toewijzing mag niet tweemaal worden afgegeven (bereik: van 3 tot 53).
- 3 Onder Afsluitweerstand en voeding activeert u de uitgangsspanning en de CAN busafsluitweerstand:
- "UIT": Variant 1: Met afzonderlijke afsluitweerstanden; zie het hoofdstuk "Instelopties".
- "ON": Variant 2: Met geïntegreerde afsluitweerstanden in de lithium-ionladers; zie het hoofdstuk "Instelopties".

#### **ALET OP**

#### Risico op communicatiefouten!

Variant 2: Als de bus niet correct wordt afgesloten, kunnen communicatiefouten optreden.

– Activeer de afsluitweerstanden alleen op de laders aan de uiteinden.

### Netwerkconnectiviteit en -configuratie

Alle systeemvarianten (Compact, PRO en TOUCH) met hun respectieve controllers hebben twee netwerkinterfaces. De interface is vanaf de buitenkant toegankelijk, onder een deksel (met het label "- XG2") aan de onderkant van de schakelkast. De netwerkinterface X1 wordt hieronder aangeduid als de "externe netwerkinterface", omdat deze vanaf de buitenkant van de schakelkast toegankelijk is.

De tweede netwerkinterface X2 is een service-interface die extra services en functies biedt. Deze interface bevindt zich in de schakelkast en is alleen toegankelijk met een schakelkastsleutel. De X2-netwerkinterface wordt hieronder de "interne netwerkinterface genoemd", omdat deze alleen toegankelijk is aan de binnenkant na het openen van de schakelkast.

#### Toegang tot lokale webserver via externe netwerkinterface X1

De externe netwerkinterface X1 is standaard DHCP geconfigureerd en kan worden gebruikt om het systeem in de IT-infrastructuur te integreren. Nadat het systeem met een netwerkkabel is aangesloten op de IT-infrastructuur of de dichtstbijzijnde router, wijst de dichtstbijzijnde DHCP server automatisch een afzonderlijk IP-adres toe aan het systeem en de netwerkinterface.

De lokale webserver kan worden bereikt met een browser met internetverbinding en het volgende IP-adres:

• IP/Charger

In het geval van de TOUCH variant wordt deze lokale webserver na het opstarten direct op het display opgeroepen.

# **OPMERKING**

#### Let op de juiste spelling (hoofdlettergevoelig).

Voor de configuratie van de netwerkinterface (naar een statisch IP-adres) via de lokale webserver van het systeem, zie het hoofdstuk "Verbindingsinstellingen".

Als de integratie in de IT-infrastructuur nog steeds niet is gelukt, zijn de volgende opties beschikbaar om de webserver te bereiken tijdens de eerste inbedrijfstelling via de externe netwerkinterface X1:

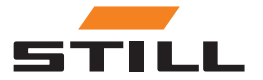

### <span id="page-19-0"></span>Netwerkconnectiviteit en -configuratie

A): Gebruik van een mobiele extra router met DHCP functionaliteit:

- 1 Het systeem, evenals een computer of laptop, moet met netwerkkabels op de mobiele extra router worden aangesloten.
- 2 De computer/laptop moet met de juiste netwerkinterface worden geconfigureerd voor een automatisch IP-adres of handmatig worden geconfigureerd binnen hetzelfde adresbereik van de router (hiervoor zijn mogelijk beheerdersrechten op de computer/laptop vereist).
- 3 Het IP-adres dat door de router aan het systeem is toegewezen, moet worden bepaald.

# **OPMERKING**

Raadpleeg de documentatie bij de router onder "DHCP leases". U kunt ook software van derden gebruiken om het netwerk te scannen (bijvoorbeeld "Advanced IP Scanner"). Voor de installatie zijn mogelijk beheerdersrechten op de computer/laptop vereist.

b): Gebruik van een speciaal programma of hulpprogramma om een DHCP server in te stellen met een computer of laptop:

- 1 Het systeem moet met een netwerkkabel op de computer/laptop zijn aangesloten.
- 2 Het speciale programma/hulpprogramma voor het instellen van een DHCP server (bijvoorbeeld "DHCP Server"; voor de installatie zijn mogelijk beheerdersrechten op de computer/laptop vereist) kan een DHCP server worden ingesteld binnen het gewenste adresbereik.

### **OPMERKING**

Gebruik het adresbereik van netwerkinterface X2 niet.

3 Het IP-adres dat door de DHCP server aan het systeem is toegewezen, kan worden bepaald.

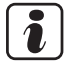

#### **OPMERKING**

Zie de documentatie voor het programma onder "DHCP leases" of in de "log-file".

#### Toegang tot lokale webserver via interne netwerkinterface X2

#### **OPMERKING**

De interne netwerkinterface X2 bevindt zich in de schakelkast en is alleen toegankelijk met een schakelkastsleutel.

De interne netwerkinterface X2 is standaard geconfigureerd voor de volgende vaste statische IPadressen:

- IP-adres: 169.254.195.170
- Subnetmasker: 255.255.0.0

De lokale webserver kan worden bereikt met een browser met internetverbinding en het volgende IP-adres:

● 169.254.195.170/Charger

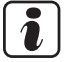

### **OPMERKING**

Let op de juiste spelling (hoofdlettergevoelig).

Volg deze procedure:

#### GEVAAR

#### Gevaarlijke elektrische spanning in de schakelkast!

- Koppel de schakelkast los van de netspanning voordat u deze opent.
- Alleen gekwalificeerde elektriciens mogen de schakelkast openen.

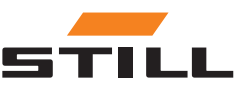

### <span id="page-20-0"></span>Aanbrengen

– Koppel het systeem los van de netspanning.

Trek hiervoor de stekker uit het aansluitpunt van de schakelkast.

- Open de schakelkast met de van de schakelkastsleutel.
- Schakel de interne netwerkkabel op de controller van netwerkpoort X1 naar X2.
- Sluit de schakelkast.
- Sluit het systeem weer aan op de netspanning.

Steek hiervoor de stekker in het aansluitpunt van de schakelkast.

De computer/laptop heeft toegang tot het systeem via de browser als aan de volgende voorwaarden is voldaan:

- De juiste netwerkadapter in Windows is geconfigureerd op "Automatisch een IP-adres verkrijgen".
- De juiste netwerkadapter in Windows is geconfigureerd op "Automatic Private IP Addressing".
- Het bovenstaande statische IP-adres wordt ingevoerd.

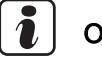

#### **OPMERKING**

U kunt de computer/laptop ook handmatig met de juiste netwerkinterface configureren naar een statisch IP-adres binnen hetzelfde adresbereik (hiervoor zijn mogelijk beheerdersrechten op de computer/laptop vereist).

Nadat de toegang tot stand is gebracht:

#### A GEVAAR

#### Gevaarlijke elektrische spanning in de schakelkast!

- Koppel de schakelkast los van de netspanning voordat u deze opent.
- Alleen gekwalificeerde elektriciens mogen de schakelkast openen.

– Koppel het systeem los van de netspanning.

Trek hiervoor de stekker uit het aansluitpunt van de schakelkast.

- Open de schakelkast met de van de schakelkastsleutel.
- Schakel de interne netwerkkabel op de controller van netwerkpoort X2 naar X1.
- Sluit de schakelkast.
- Sluit het systeem weer aan op de netspanning.

Steek hiervoor de stekker in het aansluitpunt van de schakelkast.

Meer informatie over deze service-interface en andere diensten en functies vindt u in het werkplaatshandboek van het laadbeheersysteem.

#### **ALET OP**

Integratie van het systeem in de IT-infrastructuur en verbinding met de cloud!

Om veiligheidsredenen is alleen de externe netwerkinterface X1 geschikt voor integratie in de IT-infrastructuur en verbinding met de cloud.

### Monitor, muis en toetsenbord aansluiten

De PRO variant heeft een HDMI connector die kan worden gebruikt om een externe monitor aan te sluiten. De monitor geeft ook de lokale webserver van het systeem weer; zie het hoofdstuk "Gebruikersinterface".

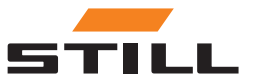

Monitor, muis en toetsenbord aansluiten

Het gebruik van de HDMI interface is niet toegestaan in woon-, bedrijfs- of commerciële gebouwen of door kleine ondernemingen. Het gebruik van de HDMI interface is toegestaan in de industriële sector.

De PRO en Touch varianten hebben elk 2 x USB 2.0 type-A-stekkers. Deze aansluitingen zijn alleen direct toegankelijk op de controller nadat de schakelkast is geopend. Hier kan een muis en/of toetsenbord worden aangesloten en naar buiten worden geleid via de reserveopeningen in de schakelkast.

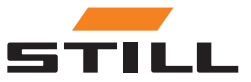

## <span id="page-22-0"></span>Aanmelden

Er moet een eerste wachtwoord worden ingevoerd wanneer u zich voor de eerste keer aanmeldt bij de software:

- E-mailadres: admin
- Eerste wachtwoord: admin

Na de eerste aanmelding moet het oorspronkelijke wachtwoord worden gewijzigd en een nieuw, individueel wachtwoord worden gemaakt. De algemene voorwaarden moeten worden geaccepteerd.

De eerste gebruiker die zich aanmeldt, wordt automatisch ingesteld als beheerder en moet de extra gebruikers dienovereenkomstig maken.

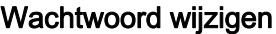

In het menu Wachtwoord wijzigen kan de gebruiker zijn/haar wachtwoord wijzigen door het oude en het nieuwe wachtwoord in te voeren.

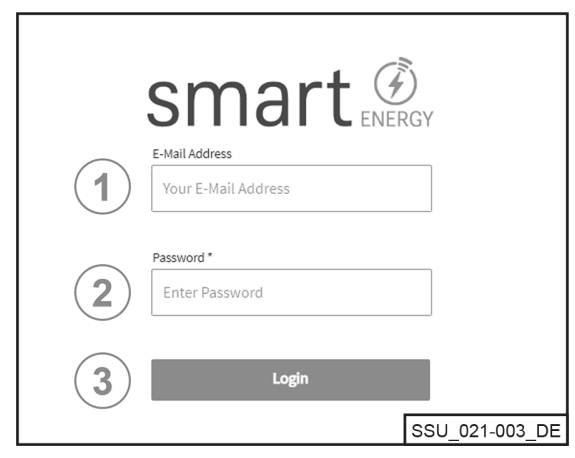

Voer uw e-mailadres in

1 2 3

 $\triangleright$ 

```
Voer uw wachtwoord in
```

```
Meld u aan via de [Aanmelden] knop
```
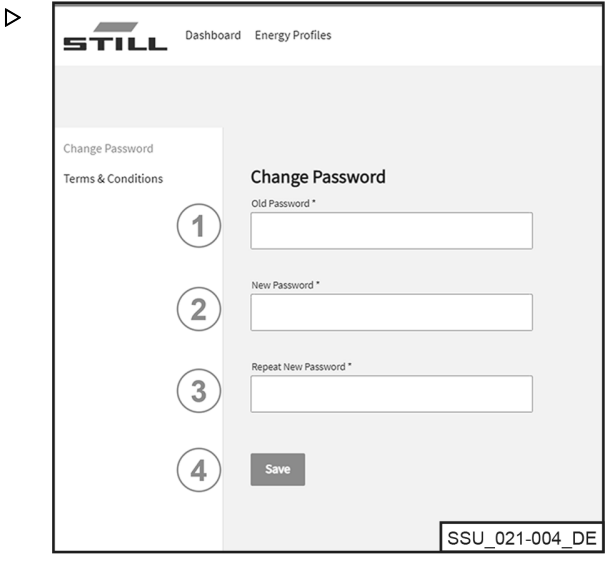

- Voer het oude wachtwoord in 1
- Voer een nieuw wachtwoord in 2 3
- Herhaal het nieuwe wachtwoord 4

Sla op met de [Opslaan] knop

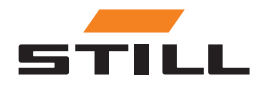

# <span id="page-23-0"></span>**Dashboard**

De Dashboard geeft alle belangrijke informatie in één oogopslag weer. De menubalk van de Dashboards blijft altijd hetzelfde, ongeacht de gemaakte selectie.

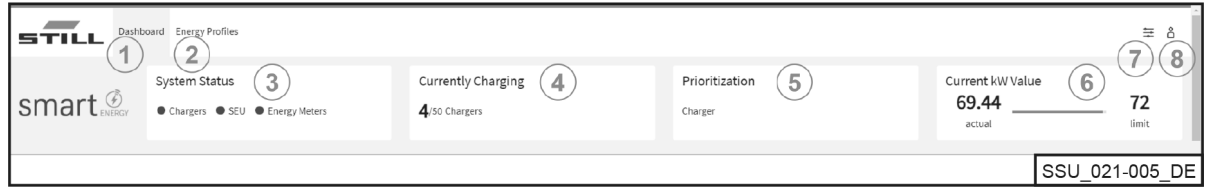

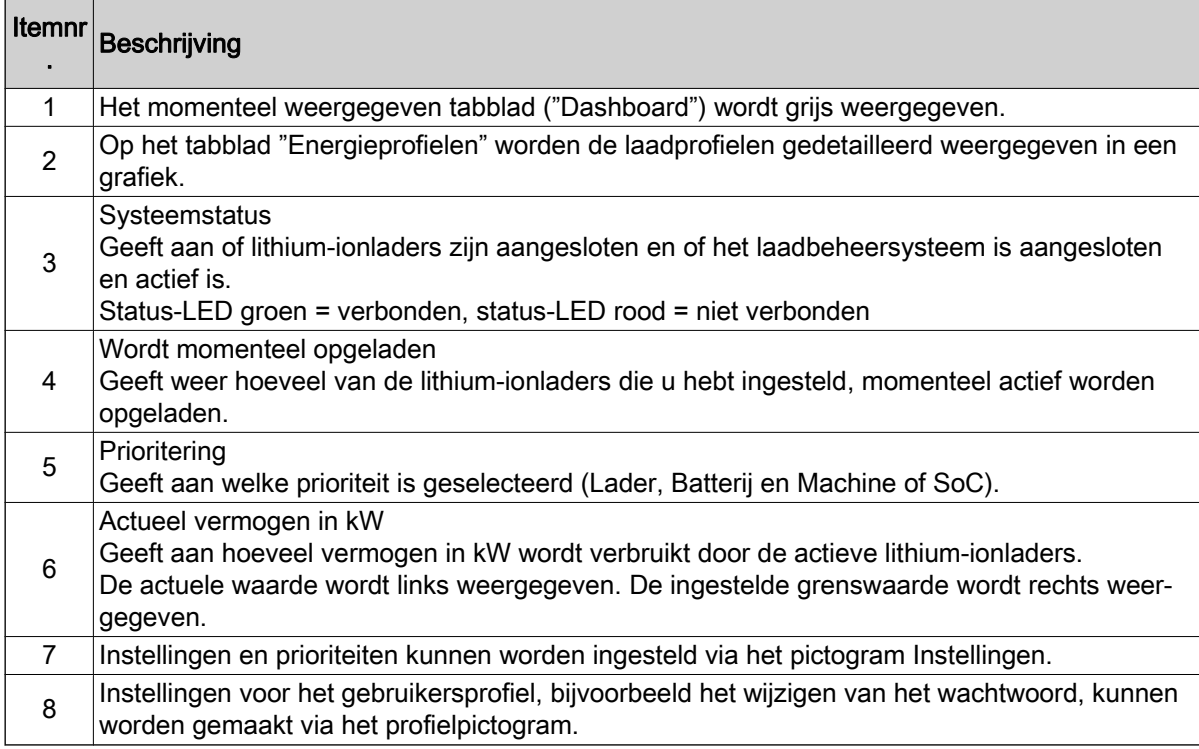

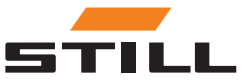

#### <span id="page-24-0"></span>Batterijlader

Het tabblad "Lader" kan worden gebruikt om alle informatie weer te geven over de ingestelde lithiumionladers.

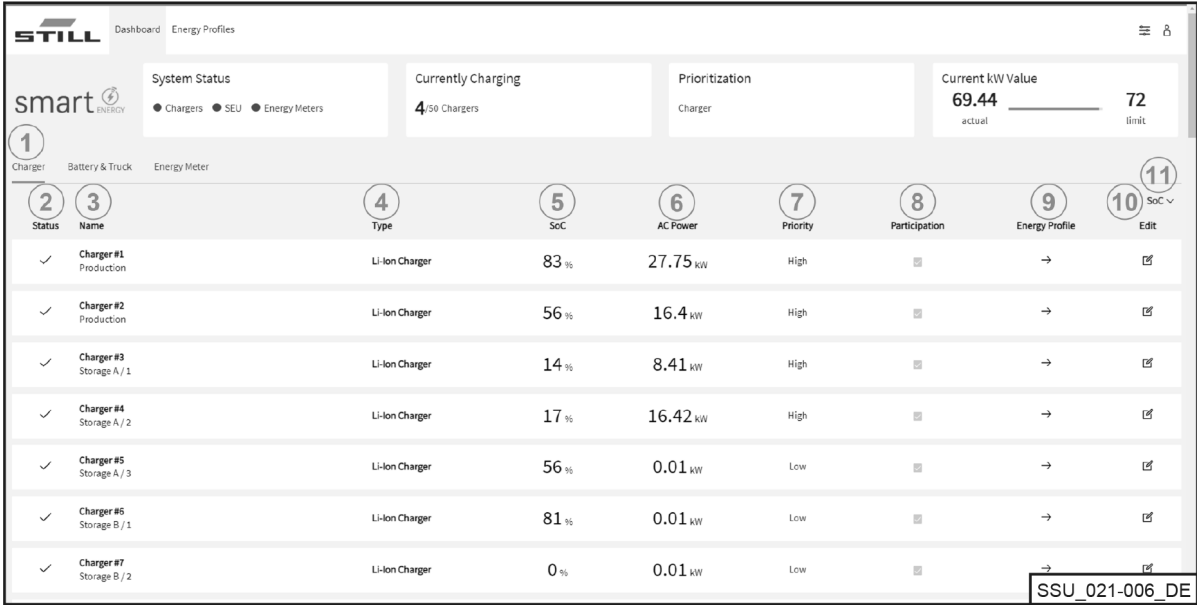

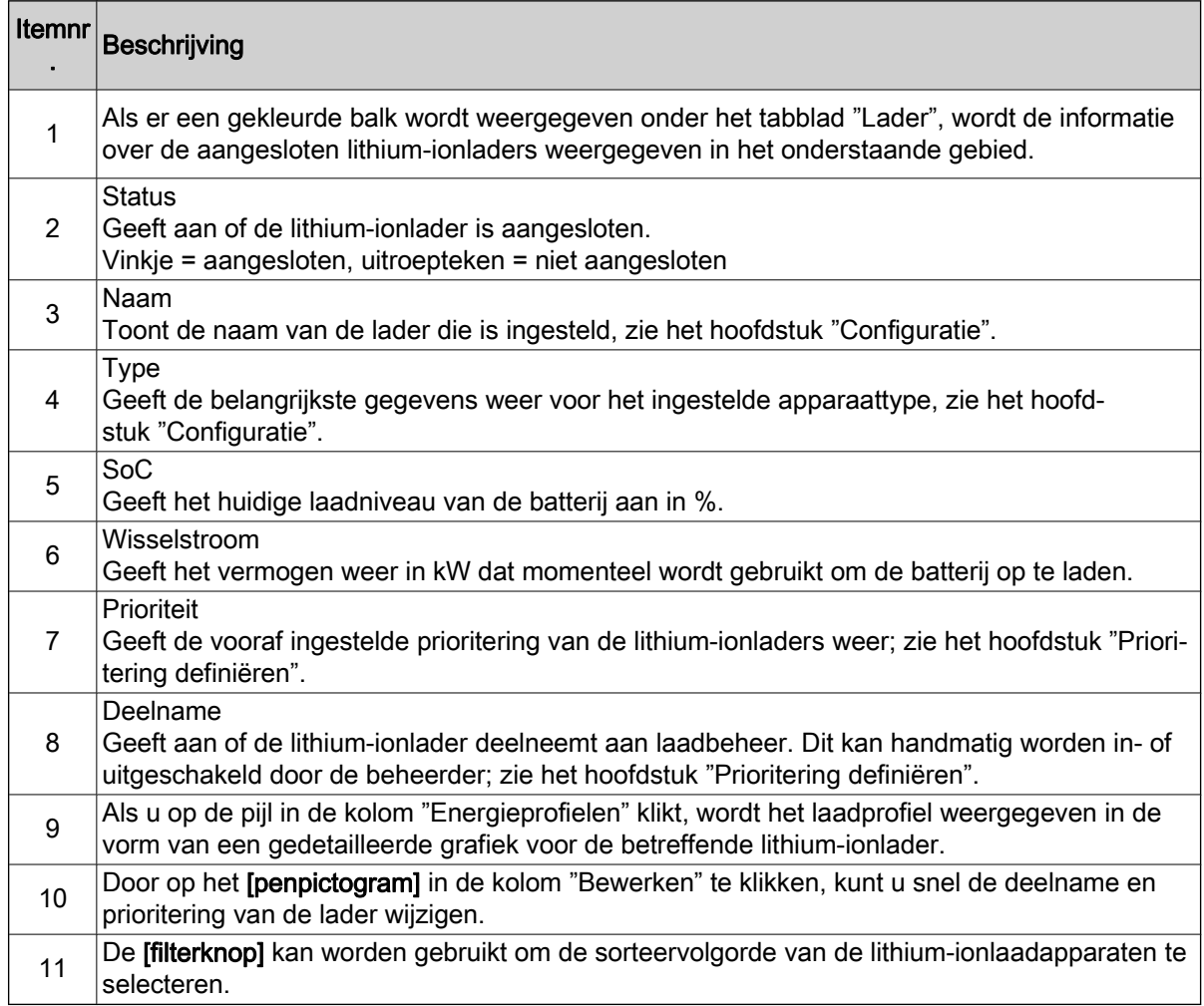

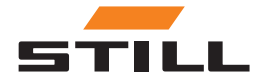

<span id="page-25-0"></span>

### **Dashboard**

### Batterijen en machines

Op het tabblad "Batterij en machine" worden de gegevens met betrekking tot de bestaande batterijen weergegeven.

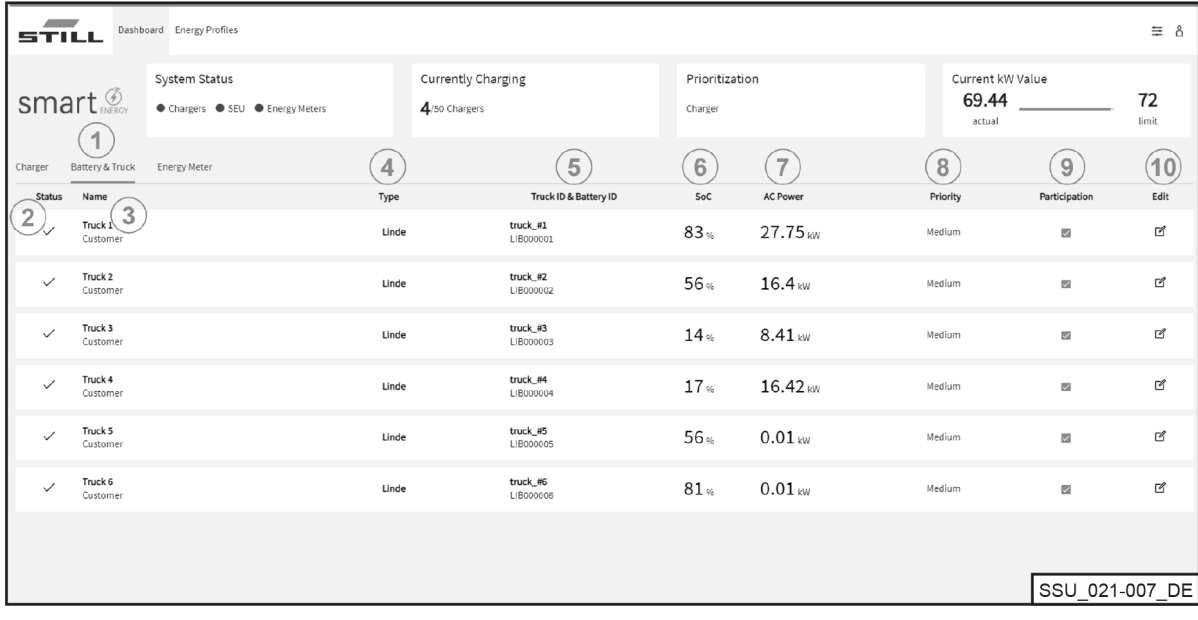

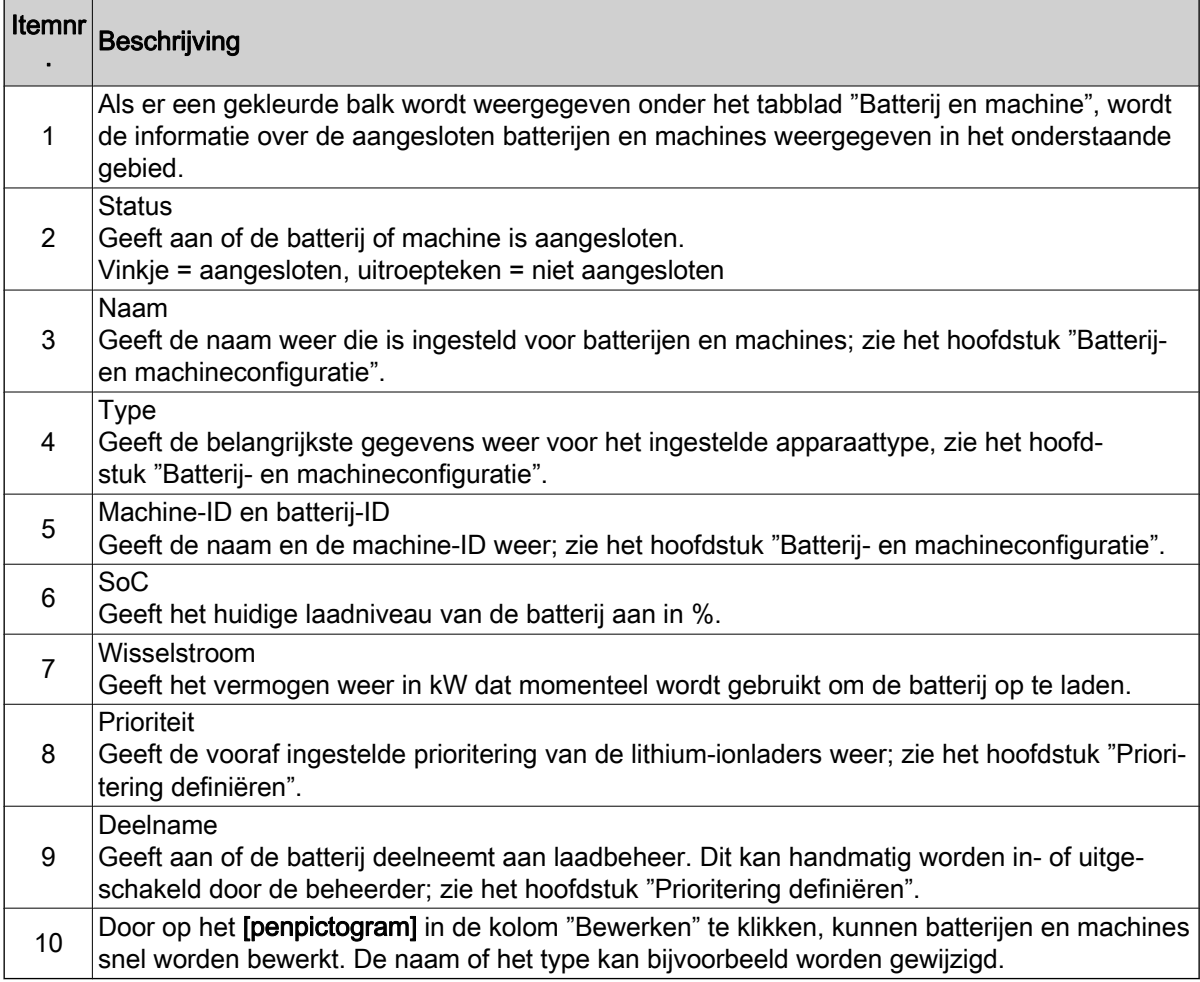

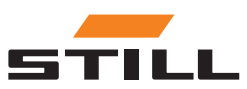

#### <span id="page-26-0"></span>Energiemeter

Op het tabblad "Energiemeter" kunt u de gegevens van de bestaande energiemeters bekijken.

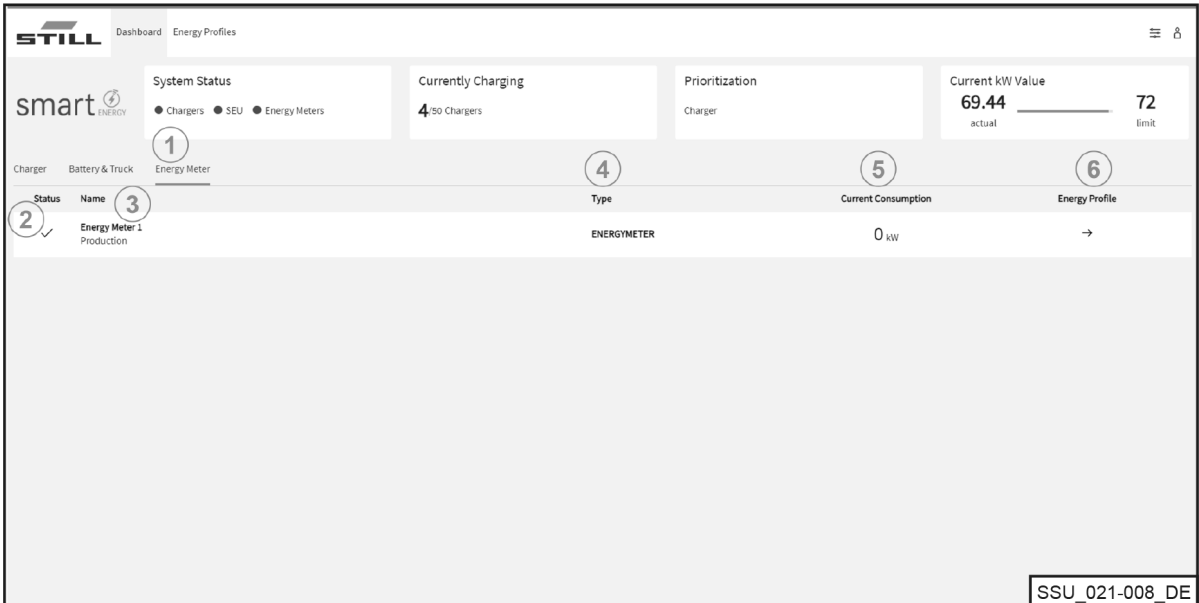

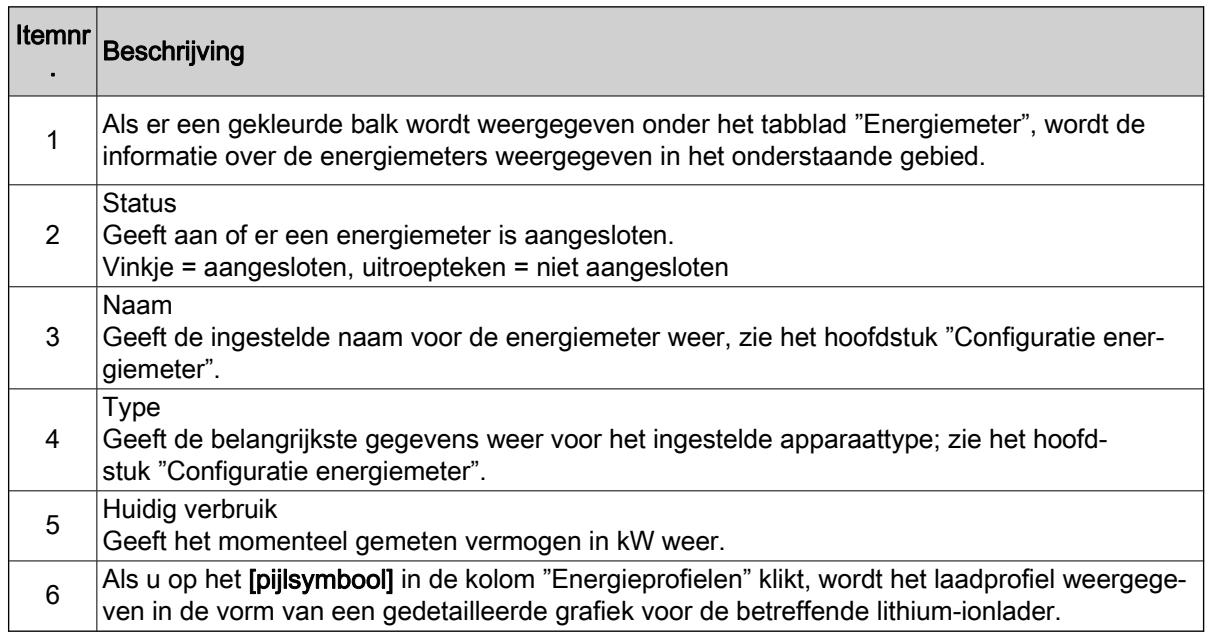

#### Energieprofielen

De laadcapaciteit van de aangesloten lithium-ionladers en de gegevens van de energiemeters zijn toegankelijk en kunnen worden gedownload via het tabblad "Energieprofielen". De gegevens kunnen worden gebruikt om conclusies te trekken voor laadoptimalisatie. Door zorgvuldige laadlimieten te se-

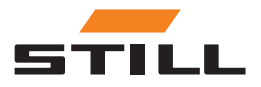

### **Dashboard**

lecteren, kunnen laadpieken worden vermeden; zie het hoofdstuk "Prioritering definiëren". Ze kunnen ook worden vermeden door middel van een filter dat alleen bedoeld is voor bepaalde lithium-ionladers.

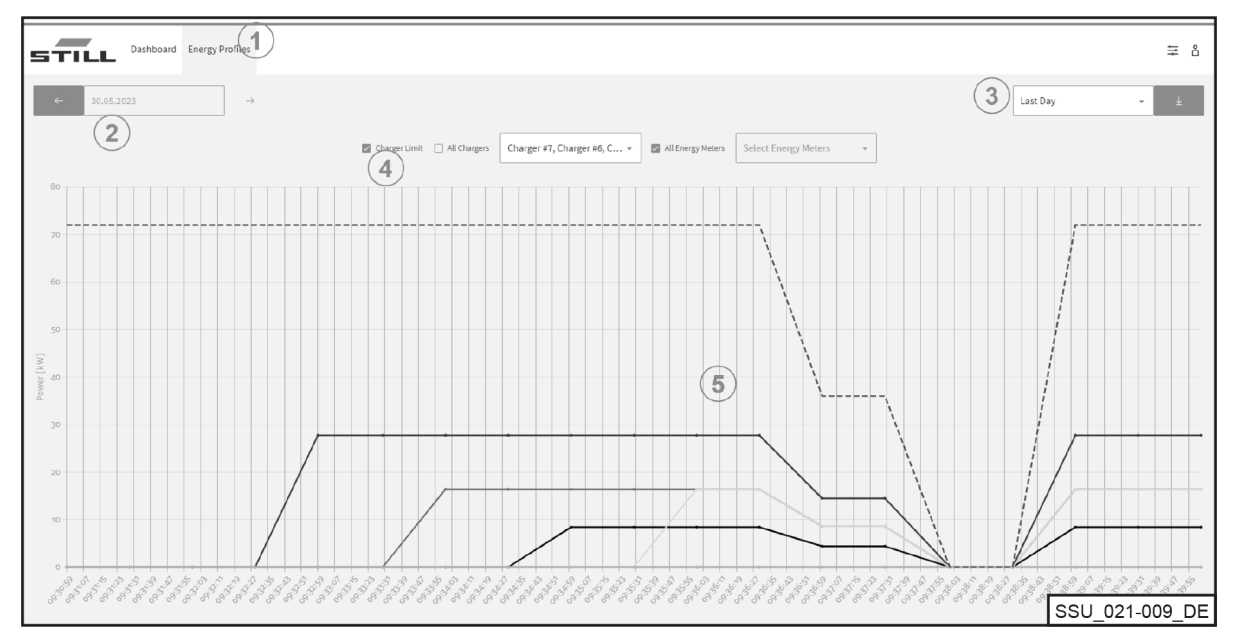

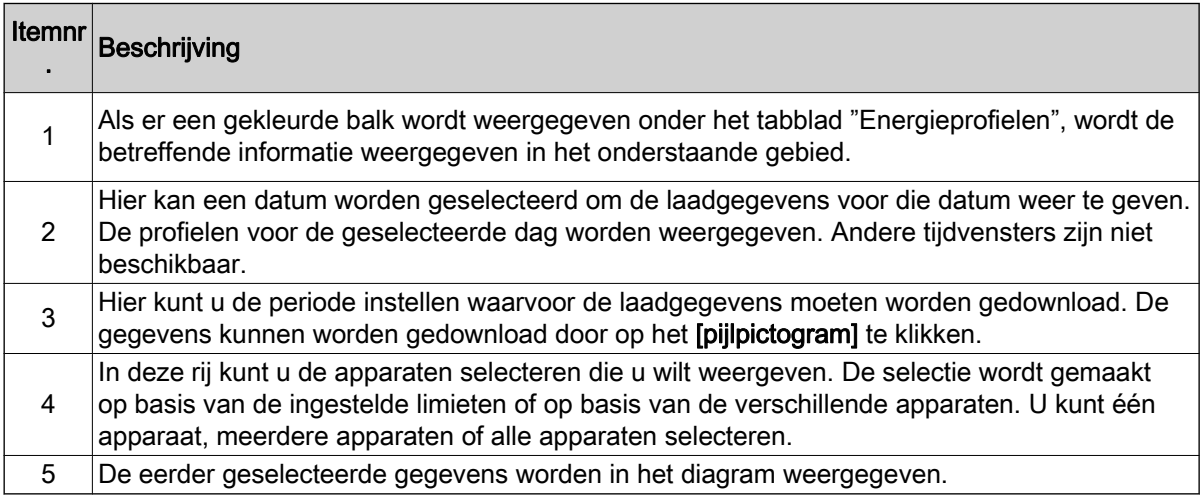

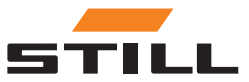

# <span id="page-28-0"></span>Algemene instellingen

Met het menu "Algemene instellingen" kunt u de systeem-, verbindings- en vermogenslimieten instellen. Deze instellingen kunnen worden geselecteerd met behulp van het gereedschapspictogram in de rechterbovenhoek.

#### Instellingen vermogenslimiet

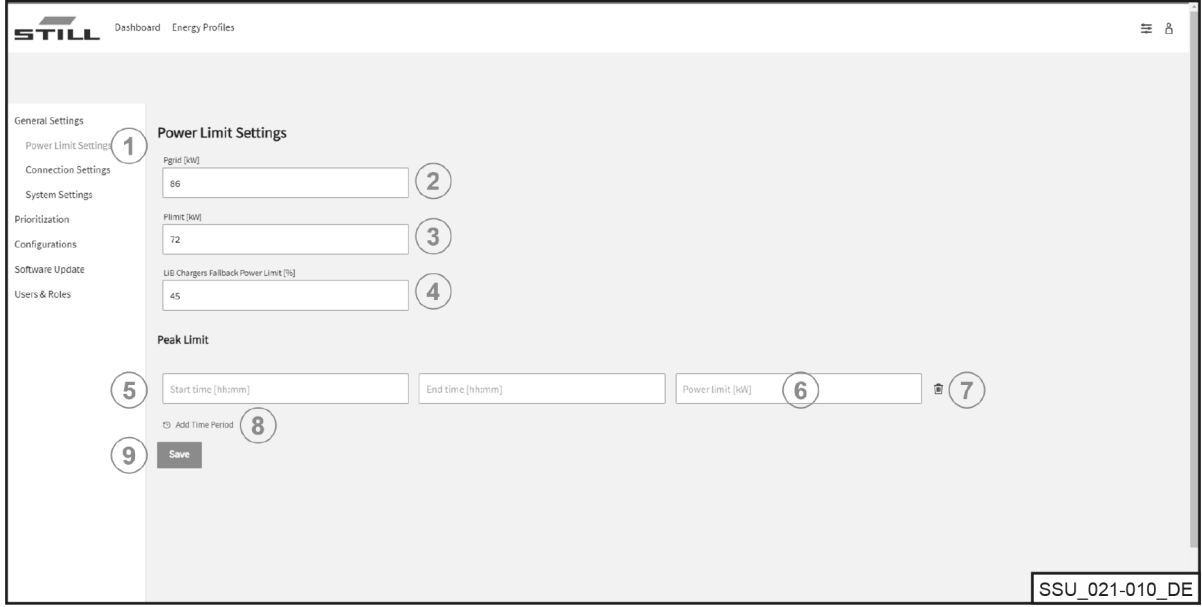

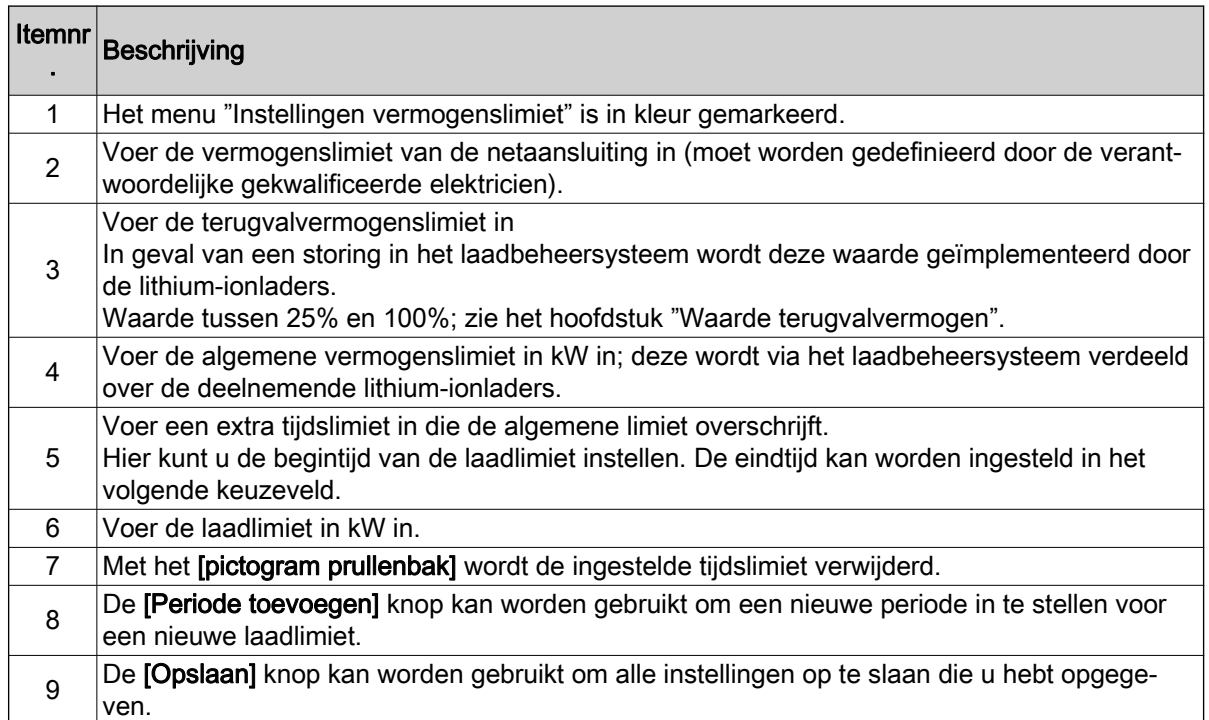

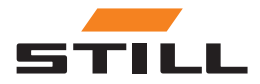

### <span id="page-29-0"></span>Algemene instellingen

#### Verbindingsinstellingen

In het menu Verbindingsinstellingen kunt u instellingen opgeven voor het IP-adres, het subnetmasker, de gateway en de Cloud verbinding.

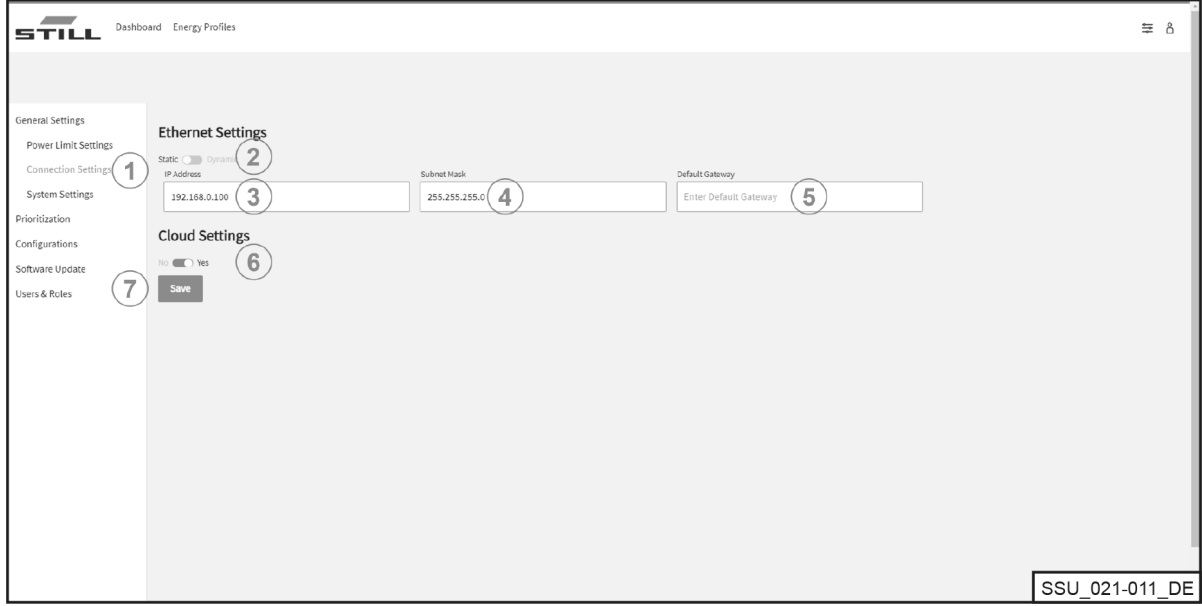

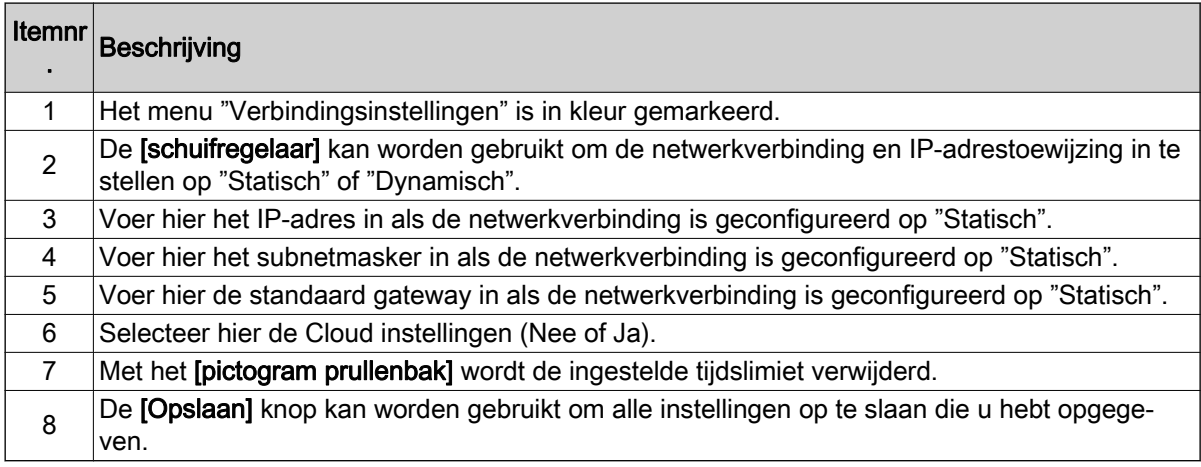

### **OPMERKING**

Integratie in de IT-infrastructuur van een bedrijf moet intern worden gecoördineerd met de juiste IT-afdeling.

De controller en de vereiste poorten moeten zijn ingeschakeld. Activering van een specifieke netwerksocket en integratie in de IT-infrastructuur (toewijzing van het IP-adres enz.) kunnen gedeeltelijk op afstand worden geconfigureerd.

De volgende poorten zijn nodig:

- 80 HTTP toegang tot de webserver
- 123 Tijdsynchronisatie via een NTP server
- 443 HTTPS toegang tot de webserver
- 8883 Cloud communicatie

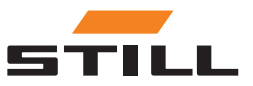

### <span id="page-30-0"></span>Systeeminstellingen

Algemene gegevens met betrekking tot het laadbeheersysteem worden ingevoerd in het menu Systeeminstellingen (bijv. naam of serienummer).

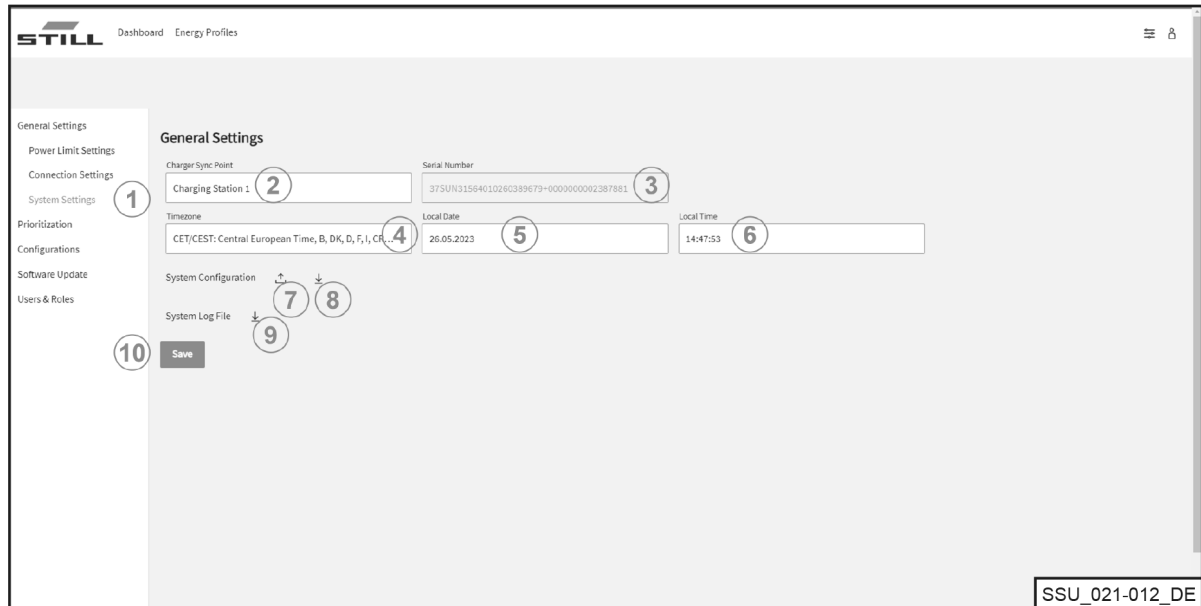

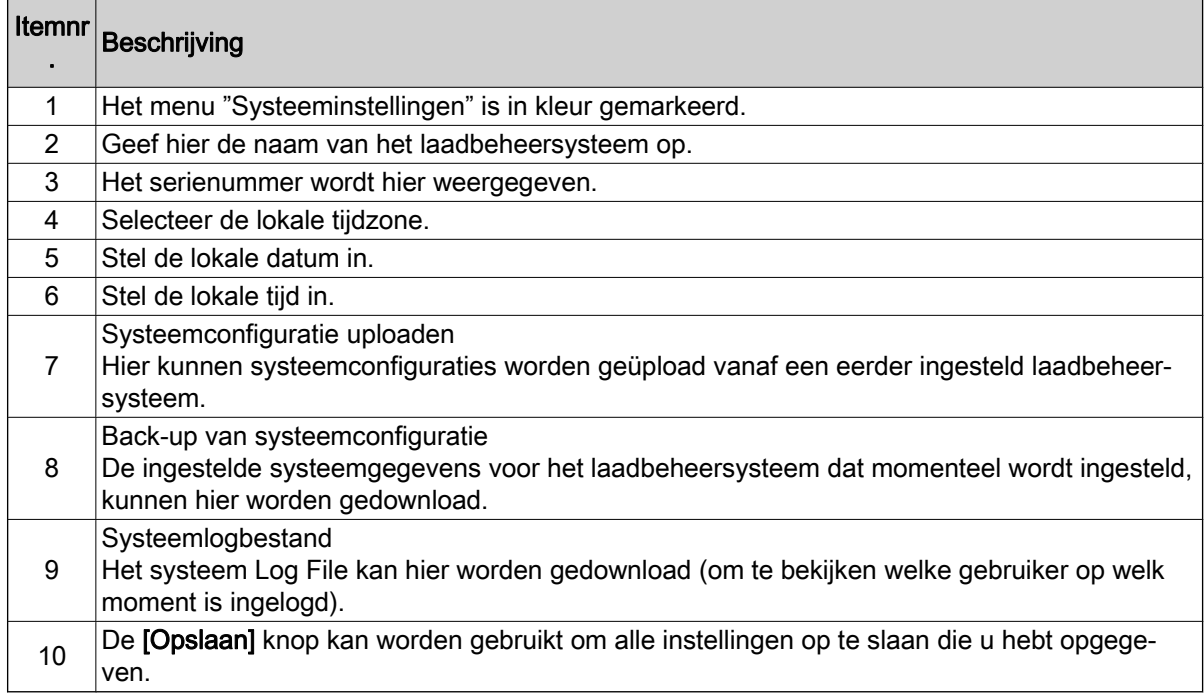

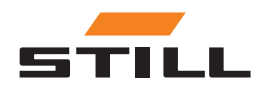

# <span id="page-31-0"></span>Prioritering definiëren

#### Laders - Batterijen - Machines

Laders, batterijen en machines kunnen worden geselecteerd om prioriteit te geven aan het laden van lithium-ionladers of de batterijen van de machines. Er kunnen verschillende lithium-ionladers of batterijen worden geselecteerd en er kan prioriteit aan worden gegeven.

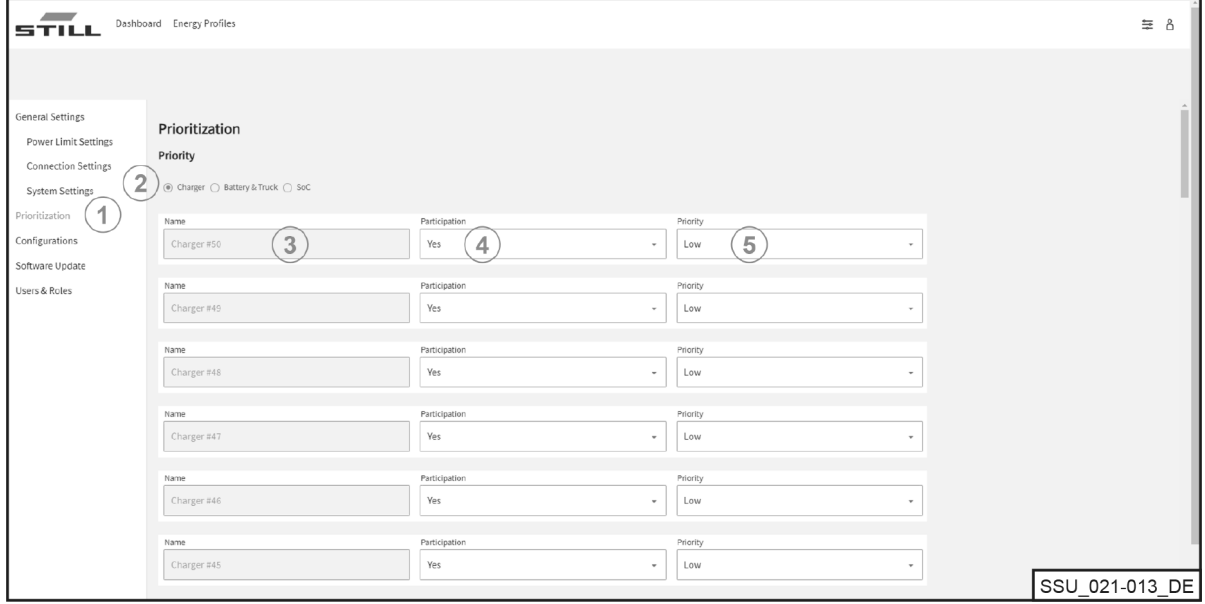

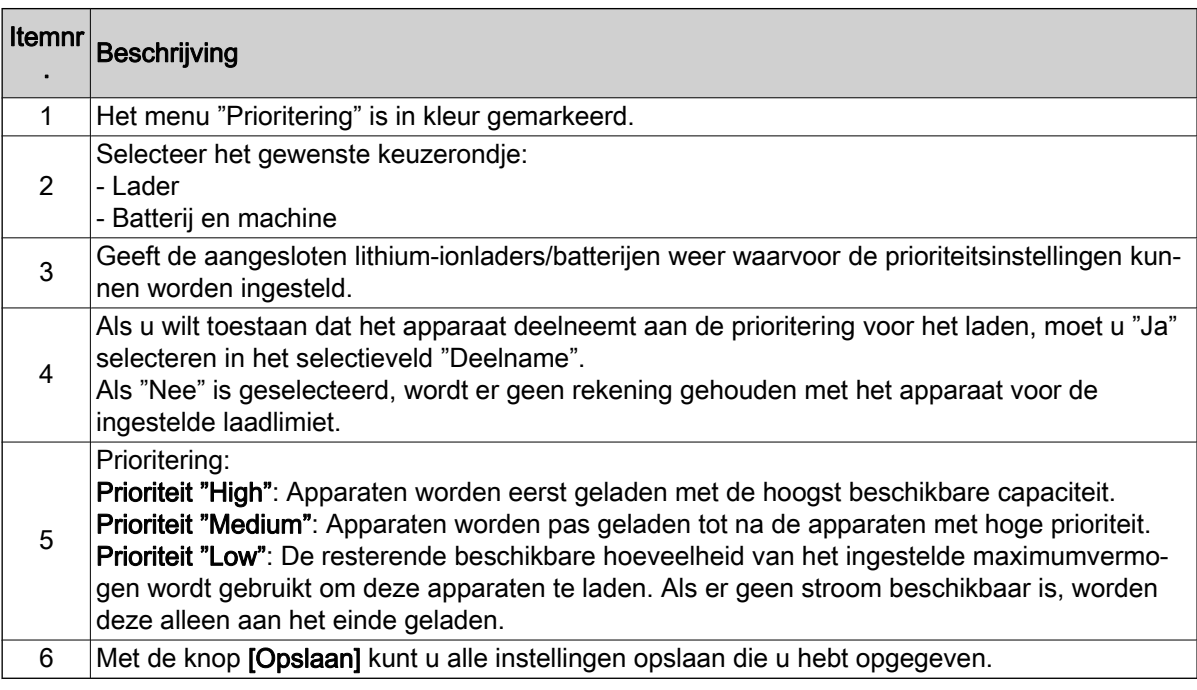

#### SoC

Als u "SoC" selecteert, wordt de prioriteit van de lithium-ionladers en de batterijen automatisch ingesteld op basis van de stroomsterkte "SoC". Batterijen met een laag laadniveau worden dus eerst

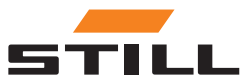

<span id="page-32-0"></span>geladen. Hier kunt u opgeven wanneer aan een apparaat een prioriteit wordt toegewezen. Dit maakt het laadproces dynamisch.

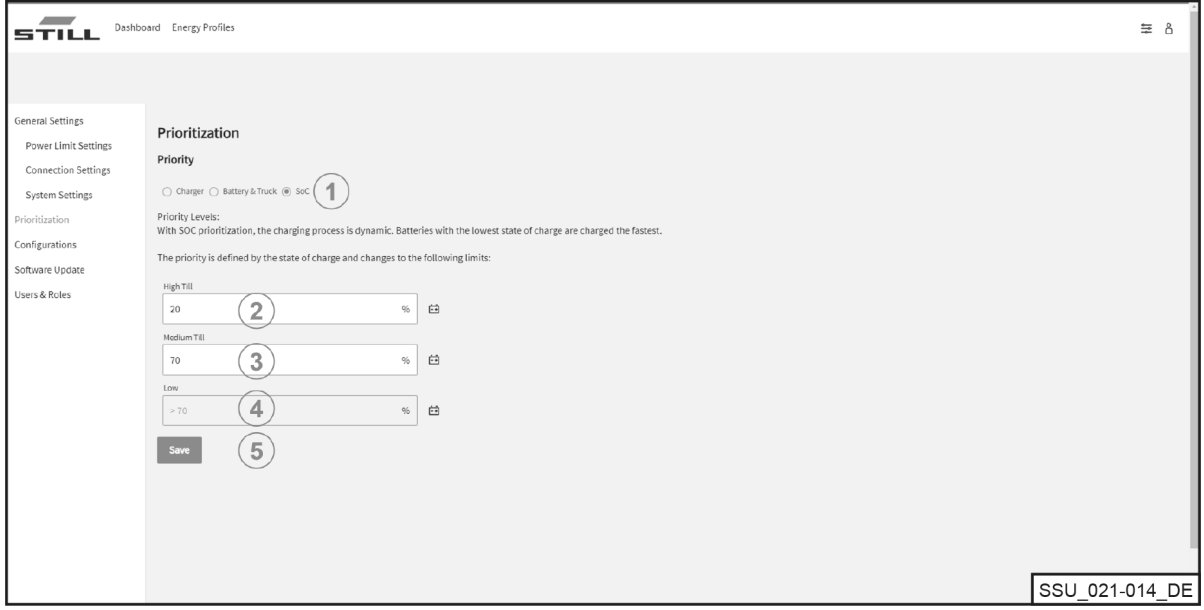

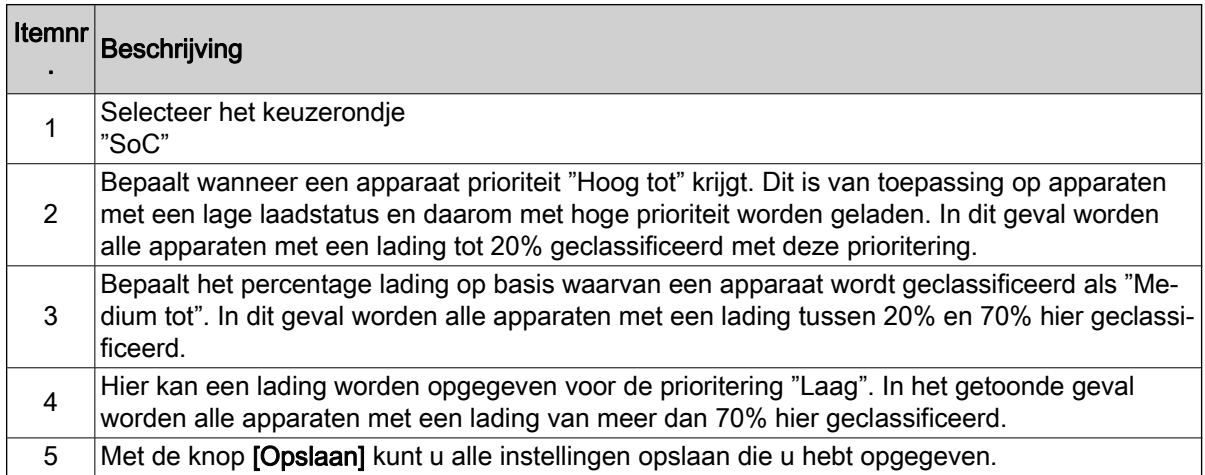

# **Configuratie**

Met het menu "Configuraties" kunnen verschillende configuraties worden ingesteld voor lithium-ionladers, batterijen en machines, en voor energiemeters.

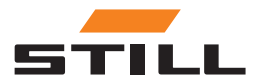

# <span id="page-33-0"></span>**Configuratie**

#### **Batterijladers**

Op het tabblad "Lader" kunt u de gegevens van de lithium-ionlader configureren of laders uit de systeemconfiguratie verwijderen.

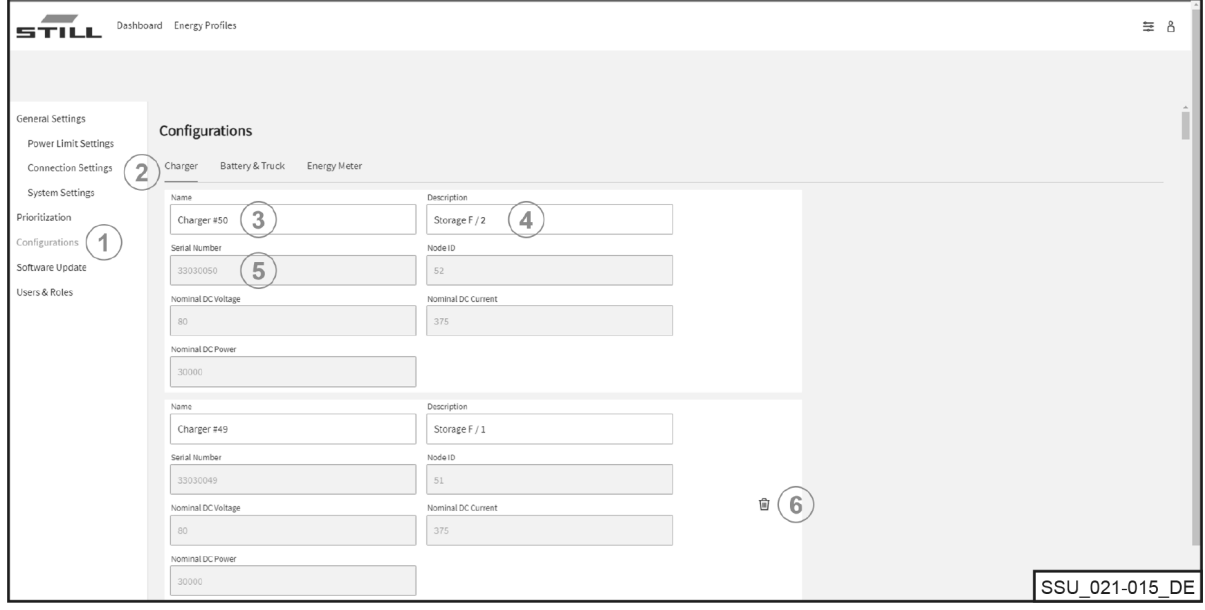

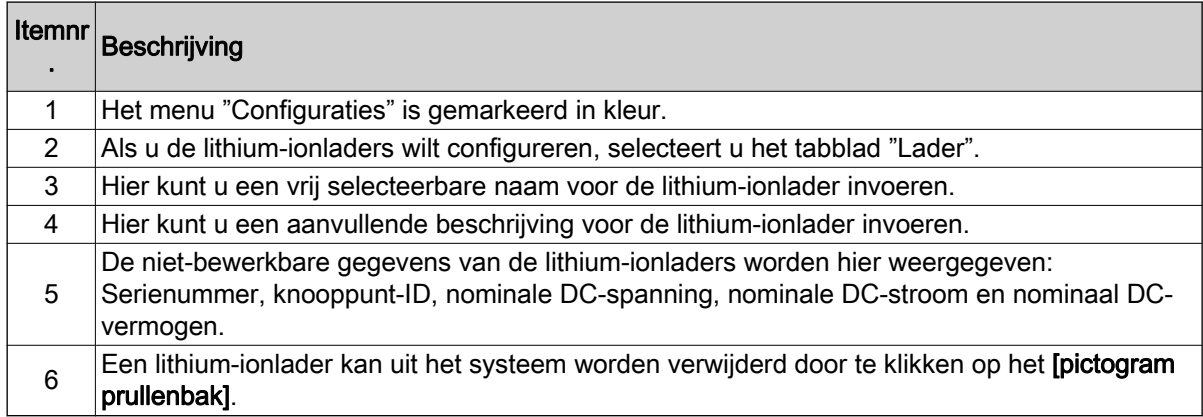

### **OPMERKING**

Zorg ervoor dat u de communicatieverbinding loskoppelt voordat u een lader verwijdert. Het verwijderen van een lithium-ionlader is alleen mogelijk als de fysieke communicatieverbinding is onderbroken en de lader wordt weergegeven als "offline" in de Dashboard. U kunt de CAN verbinding rechtstreeks loskoppelen van de netwerkinterface op de lader.

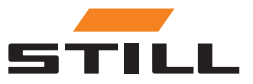

#### <span id="page-34-0"></span>Batterijen en machines

Op het tabblad "Batterij en machine" kunnen de batterijgegevens van de machine worden geconfigureerd en kan een nieuw apparaat worden toegevoegd of verwijderd.

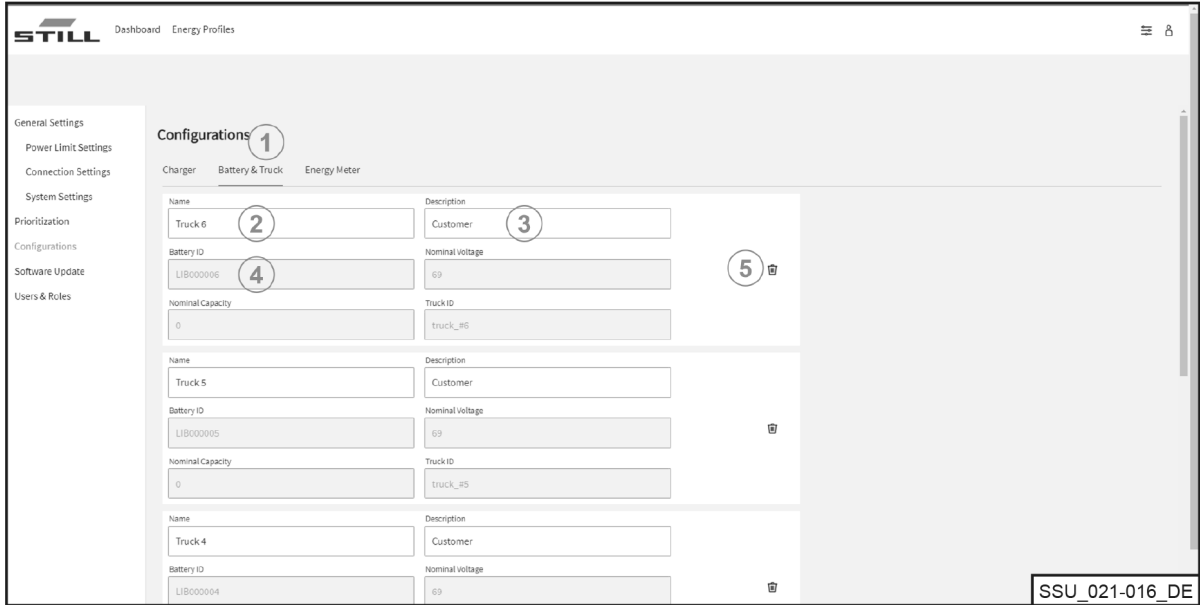

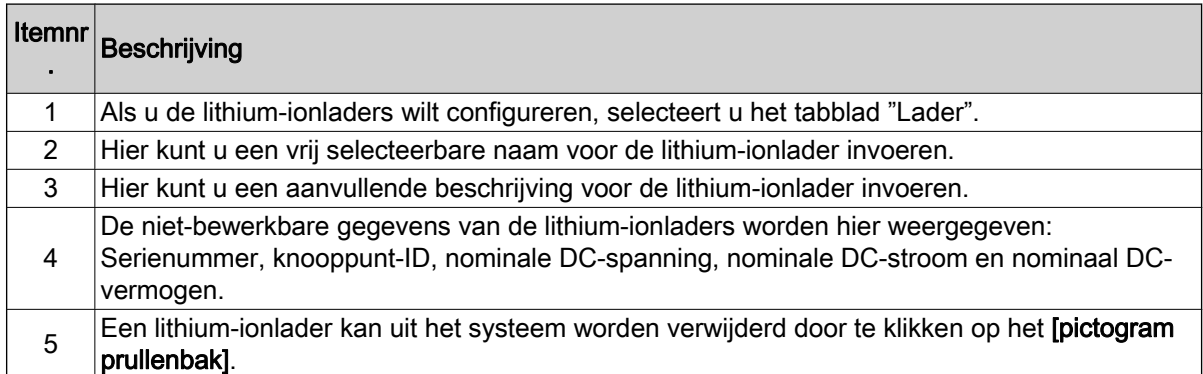

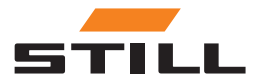

# <span id="page-35-0"></span>**Configuratie**

### **Energiemeters**

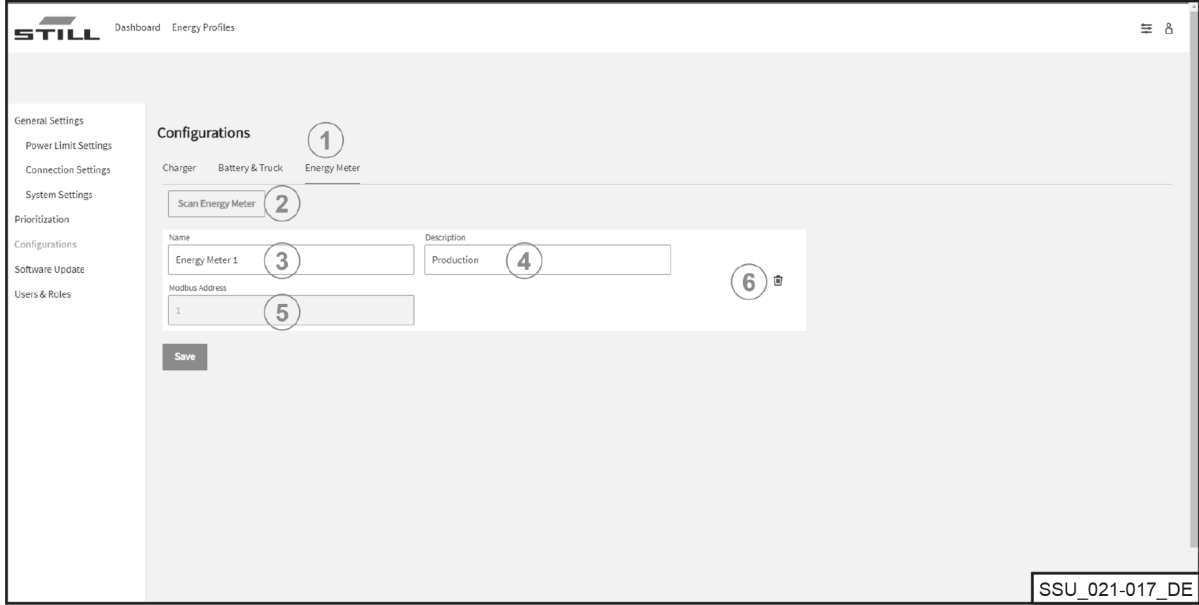

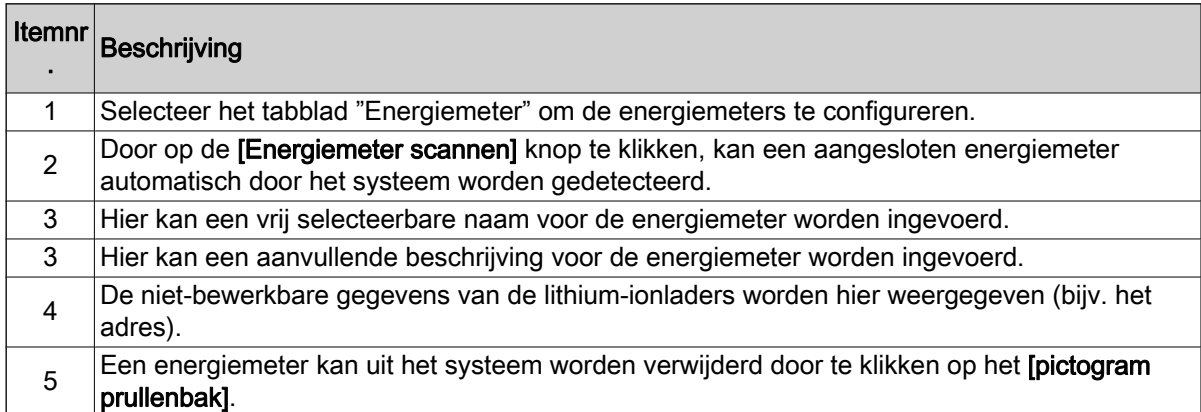

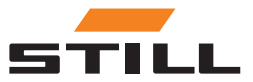

# <span id="page-36-0"></span>Gebruikers en rollen

Het menu "Gebruikers en rollen" kan worden gebruikt om rechten en rollen voor gebruikers in te stellen. Daarnaast kunnen nieuwe gebruikers worden toegevoegd en oude gebruikers worden verwijderd of gewijzigd.

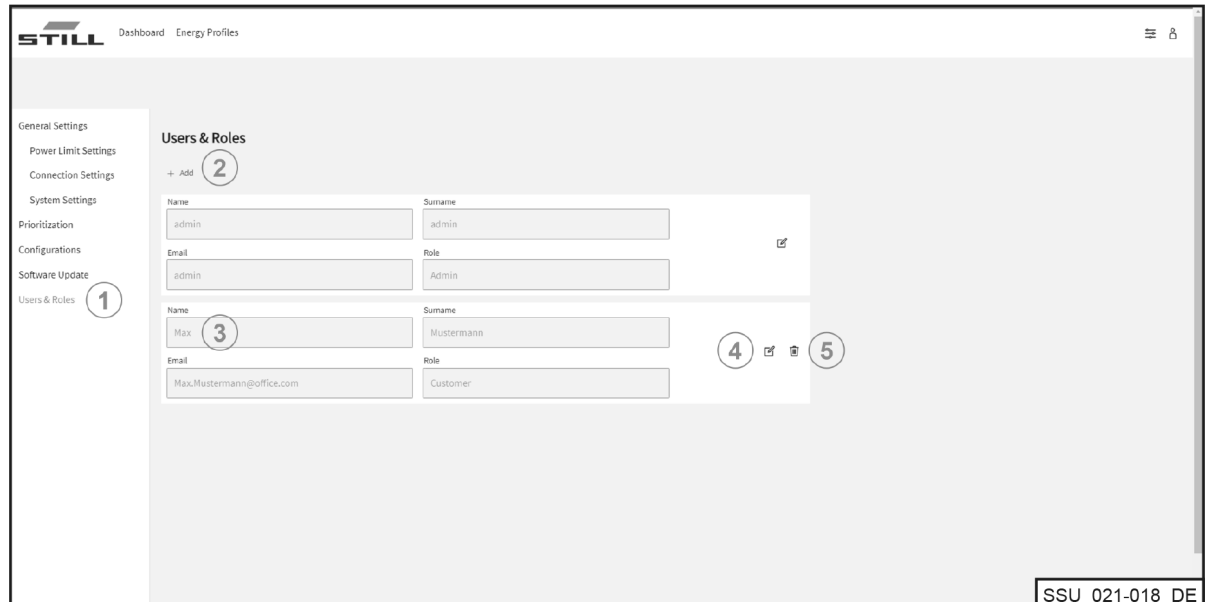

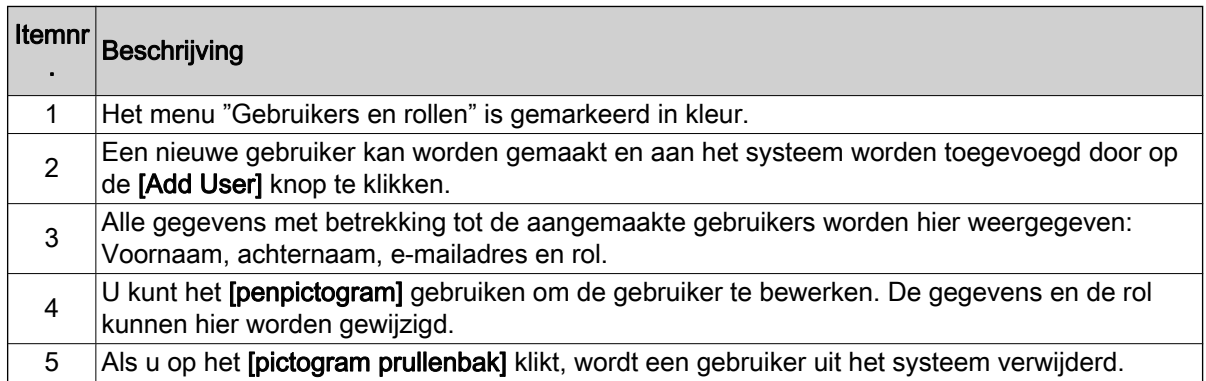

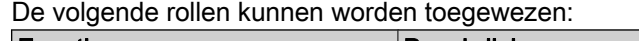

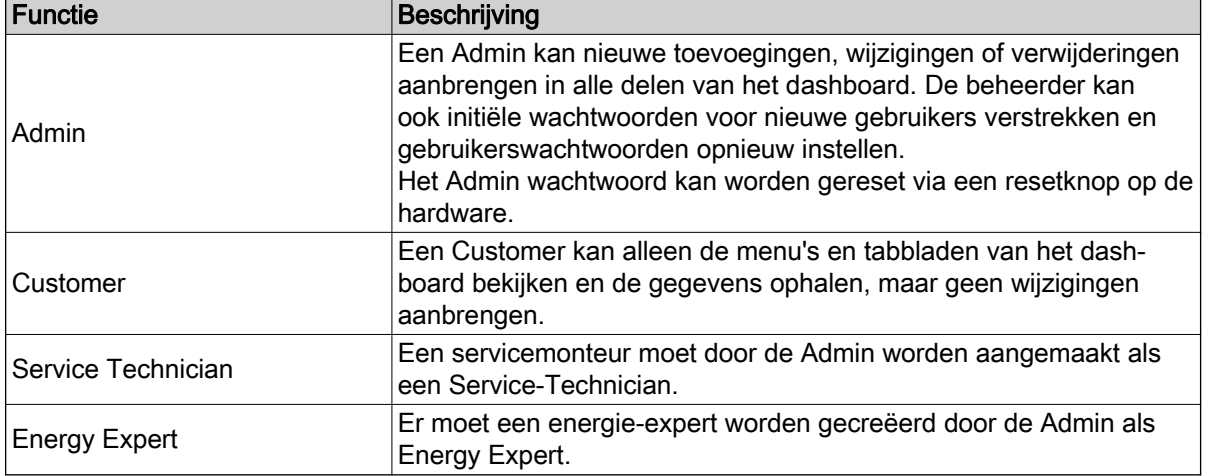

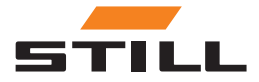

### <span id="page-37-0"></span>Gebruikers en rollen

#### Nieuwe gebruikers maken

Een nieuwe gebruiker kan worden gemaakt en aan het systeem worden toegevoegd door op de [Add User] knop te klikken. Hiervoor moeten alle benodigde gegevens worden ingevoerd en moet een nieuw wachtwoord worden gemaakt.

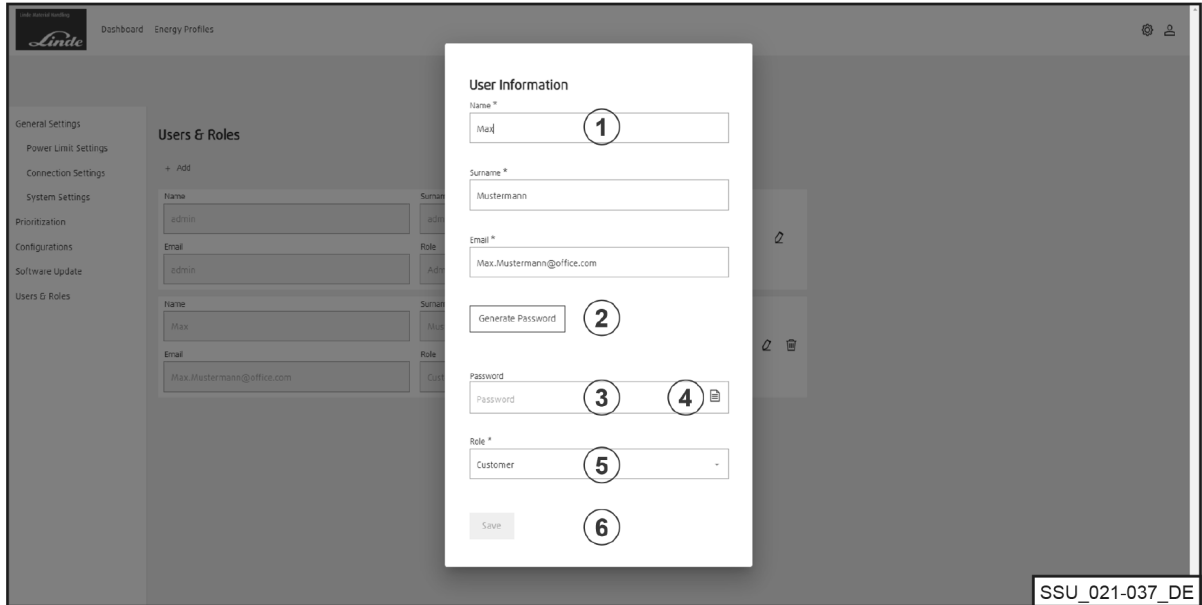

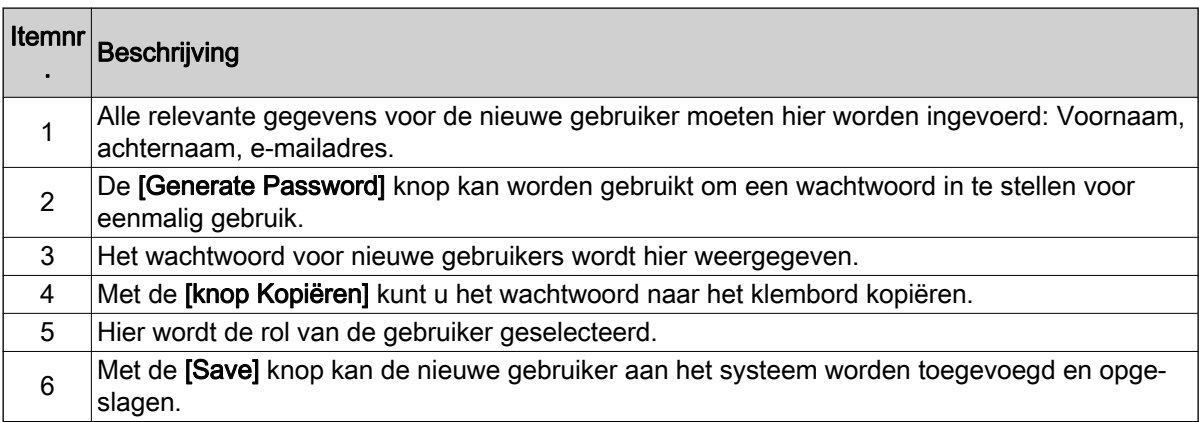

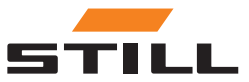

# <span id="page-38-0"></span>**Software**

Software-updates worden weergegeven in het "Software-update" menu.

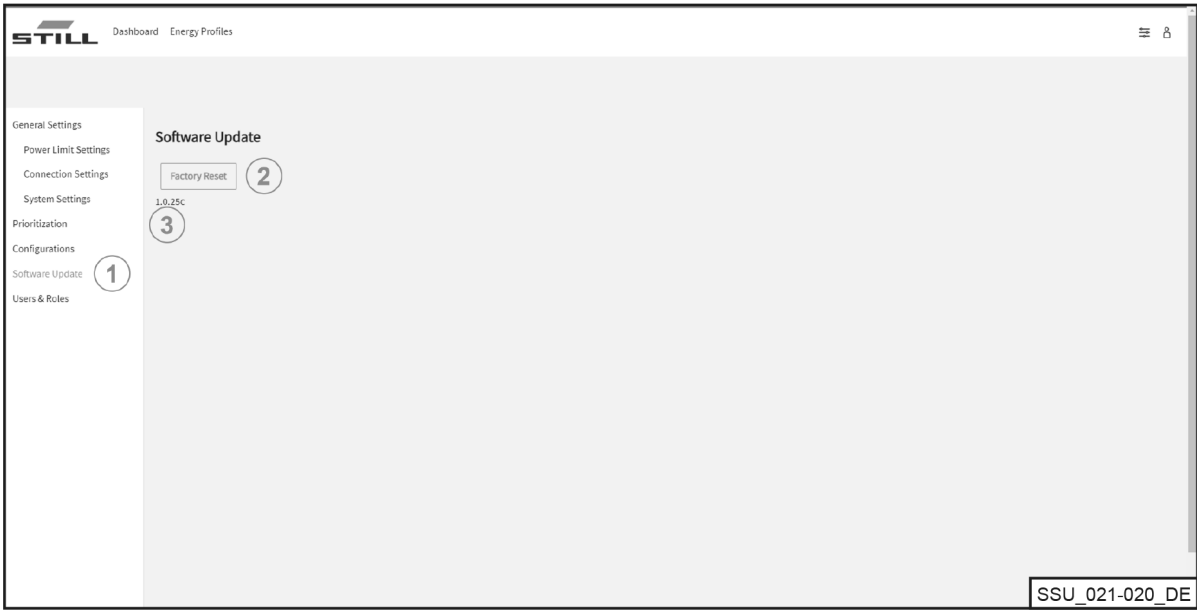

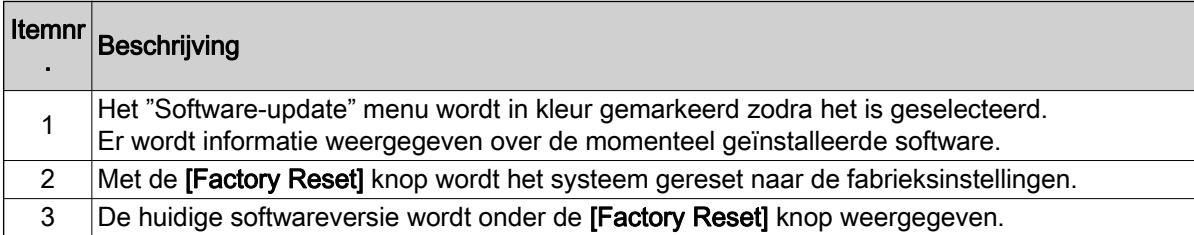

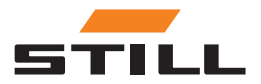

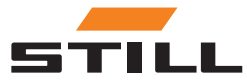

## <span id="page-40-0"></span>Configuratie van laadbeheer

In dit hoofdstuk worden verschillende configuraties van het laadbeheersysteem en de daaruit voortvloeiende laadvermogens weergegeven aan de hand van voorbeeldscenario's.

In deze voorbeeldscenario's zijn zes lithium-ionladers aangesloten op het systeem:

- Lithium-ionladers 1 en 2 met 80 V / 375 A en 30 kW DC nominale capaciteit
- Lithium-ionladers 3 en 4 met 48 V / 375 A en 18 kW DC nominale capaciteit
- Lithium-ionladers 5 en 6 met 48 V / 185 A en 9 kW DC nominale capaciteit

#### Belangrijkste gegevens van de lader

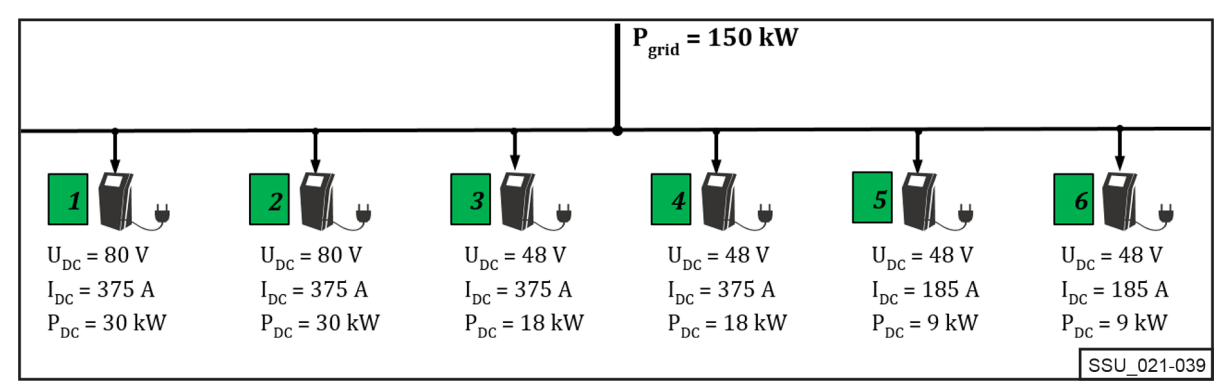

Het laadbeheersysteem is ontworpen voor wisselstroom aan de netzijde en voor de beperking van de aangesloten lithium-ionladers in een laadstation met de bedoeling een bepaalde totale wisselstroom te handhaven.

Elke lithium-ionlader kan worden beperkt binnen een minimale en maximale vermogenswaarde. Het apparaatspecifieke vermogensbereik is het resultaat van het ontwerp en het efficiëntieprofiel van de lithium-ionladers, wat betekent dat een redelijke werking met betrekking tot efficiëntie kan worden gegarandeerd binnen de stroomlimieten.

Het laadbeheersysteem houdt rekening met de prestatielimieten.

In het bovenstaande voorbeeld zijn de grenswaarden als volgt:

#### Vermogensbereik van de lader

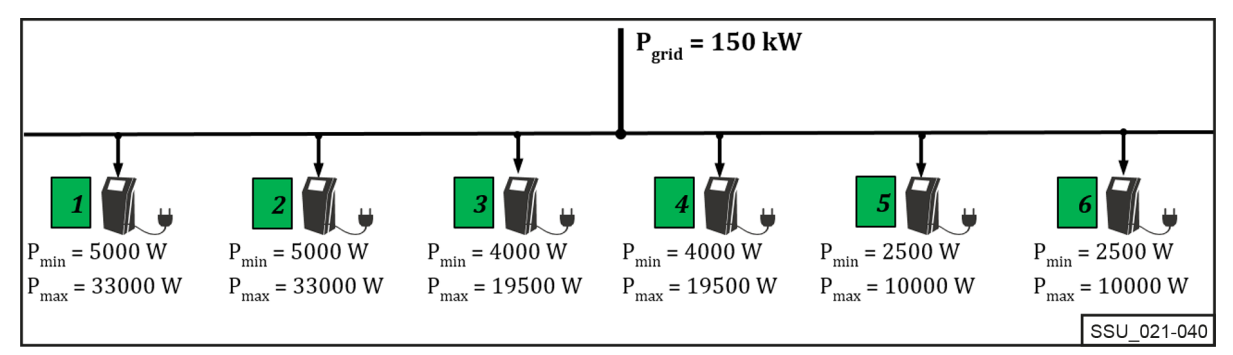

### Prioritering van laders

#### Stroomverdeling met dezelfde prioriteit

De vermogenslimiet (P<sub>Limit</sub>) is ingesteld op 60 kW. De instelbare limiet moet altijd lager zijn dan de fysieke vermogenslimiet van het laadstation  $(P_{\text{grid}})$ .

De stroomlimiet (P<sub>Limit</sub>) wordt gelijkmatig verdeeld over de actieve lithium-ionladers (met een batterij die niet volledig is opgeladen) binnen dezelfde prioriteitsklasse (hoog, gemiddeld, laag) als een percentage van het maximale wisselstroomvermogen.

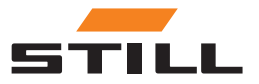

### <span id="page-41-0"></span>Prioritering van laders

(In het voorbeeld 60 kW / (33 kW + 33 kW + 19,5 kW ) = 70,175%)

Wanneer drie machines zijn aangesloten op de lithium-ionladers 1 t/m 3, wordt de limiet als volgt verdeeld:

#### Stroomverdeling met dezelfde prioriteit

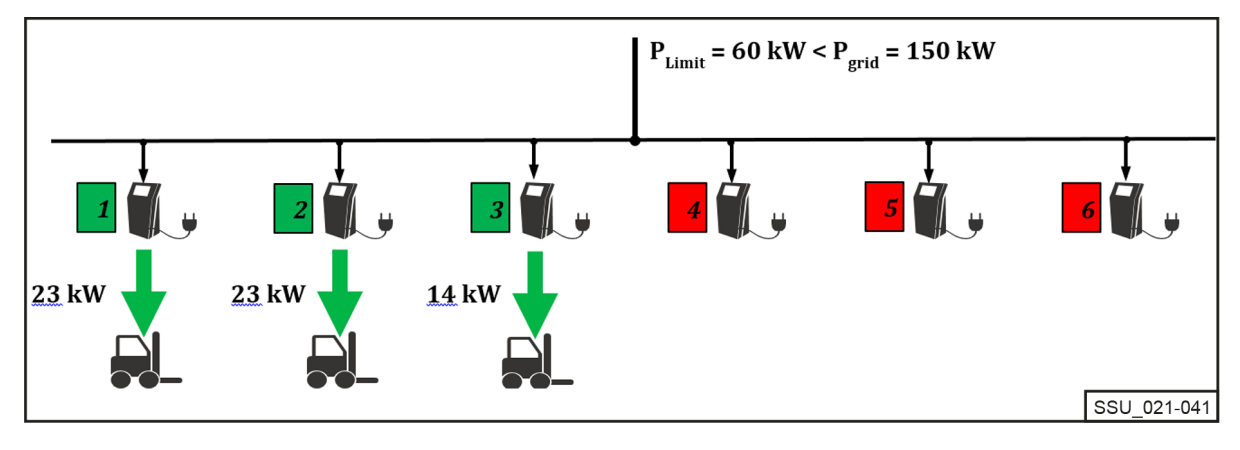

#### Stroomverdeling met een andere prioriteit

In hetzelfde laadscenario krijgen de lithium-ionladers een andere prioriteit. De lader met "hoge" prioriteit ontvangt het maximale vermogen (in dit geval  $P_{max}$  = 33 kW).

Voor laders 2 en 3 is de prioriteit ingesteld op "gemiddeld". De resterende 27 kW wordt weer opgedeeld als een percentage van het maximale AC-vermogen van de twee laders.

(In het voorbeeld 27 kW / (33 kW + 19,5 kW ) = 51,429%)

#### Stroomverdeling met een andere prioriteit

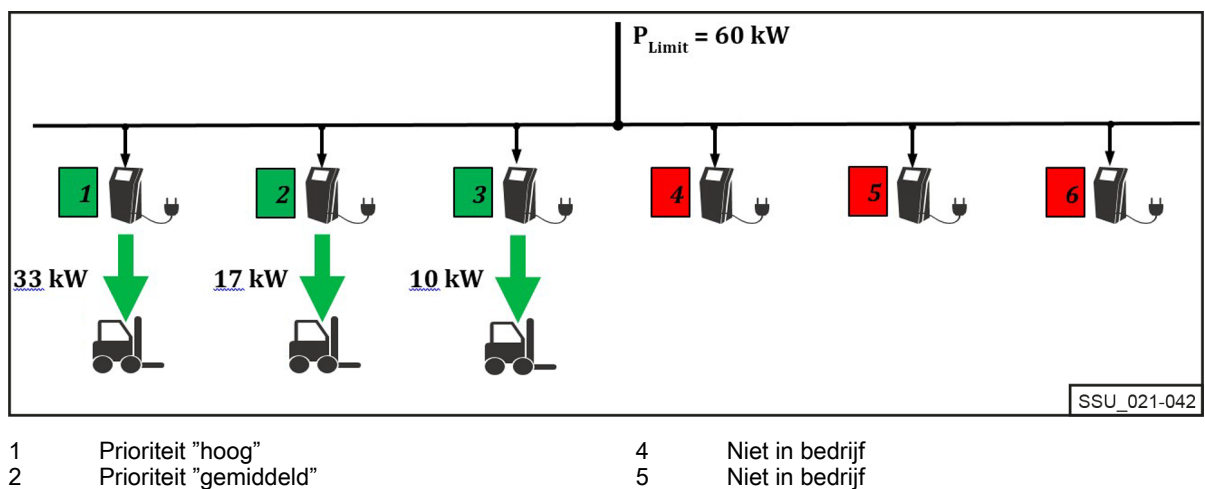

Prioriteit "gemiddeld" 3

Niet in bedrijf

In het volgende voorbeeld, met de verschillende prioriteiten "hoog", "gemiddeld" en "laag", zijn de lithium-ionladers 2, 3, 5 en 6 in bedrijf. Met een vermogenslimiet PLimit van slechts 55 kW en de geselecteerde prioriteiten wordt lader 5 eerst volledig gebruikt met "hoge" prioriteit en wordt deze geladen bij 10 kW.

6

De lithium-ionladers 2 en 6 met "medium" prioriteit werken ook op hun maximale vermogen. De resterende 2 kW is beschikbaar voor lader 3 met "lage" prioriteit.

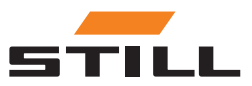

#### <span id="page-42-0"></span>Stroomverdeling met andere prioriteit 2

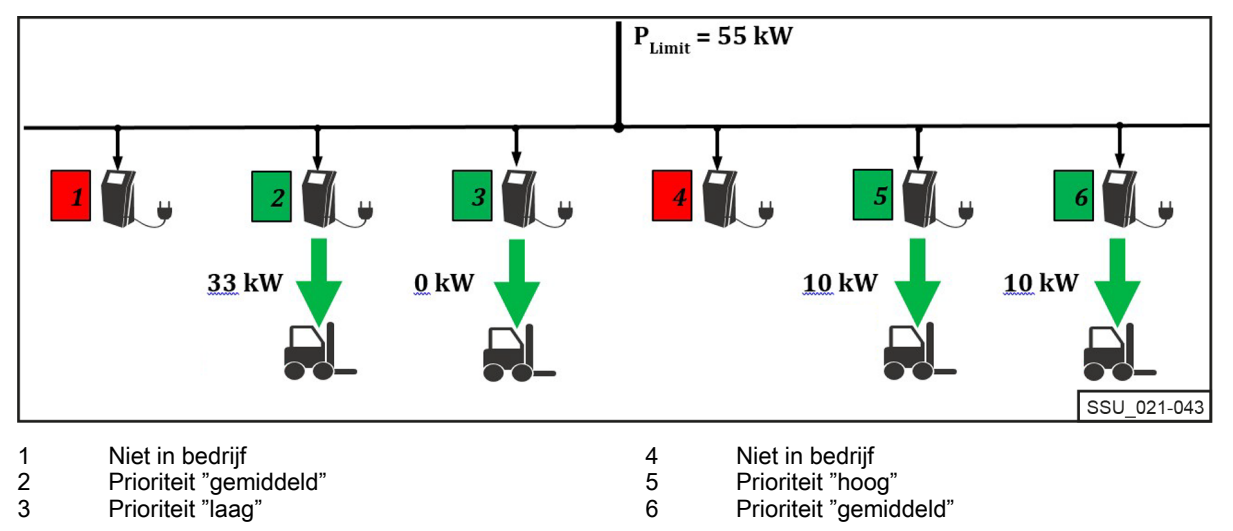

# Prioritering op basis van het laadniveau van de batterij (ook wel laadtoestand genoemd, SoC)

De aangesloten batterijen worden opgeladen volgens de prioriteit van het laadniveau van de batterij (SoC).

Dit laadproces is dynamisch. Tijdens het laadproces nemen de SoC en de categorisatie in de prioriteitsklasse toe.

De batterijen met de laagste SoC prioriteit worden opgeladen met de hoogste laadcapaciteit. De drempels kunnen worden geconfigureerd via de lokale webserver.

In het volgende voorbeeld zijn de prioriteiten voor de SoC als volgt:

- Prioriteit "hoog" =  $0-35%$
- Prioriteit "gemiddeld" =  $36-75%$
- Prioriteit "laag" =  $76-100\%$

De SoC batterijen die zijn aangesloten op lithium-ionladers 1 en 4 leiden tot een "hoge" laadprioriteit. Ze worden opgeladen met maximaal vermogen. De resterende 7,5 kW wordt toegewezen aan de lithium-ionlader 2. De SoC van de aangesloten batterij valt binnen de prioriteitsgroep "medium". Lithium-ionlader 3 wordt gepauzeerd.

#### Stroomverdeling wanneer prioriteit wordt gegeven volgens SoC

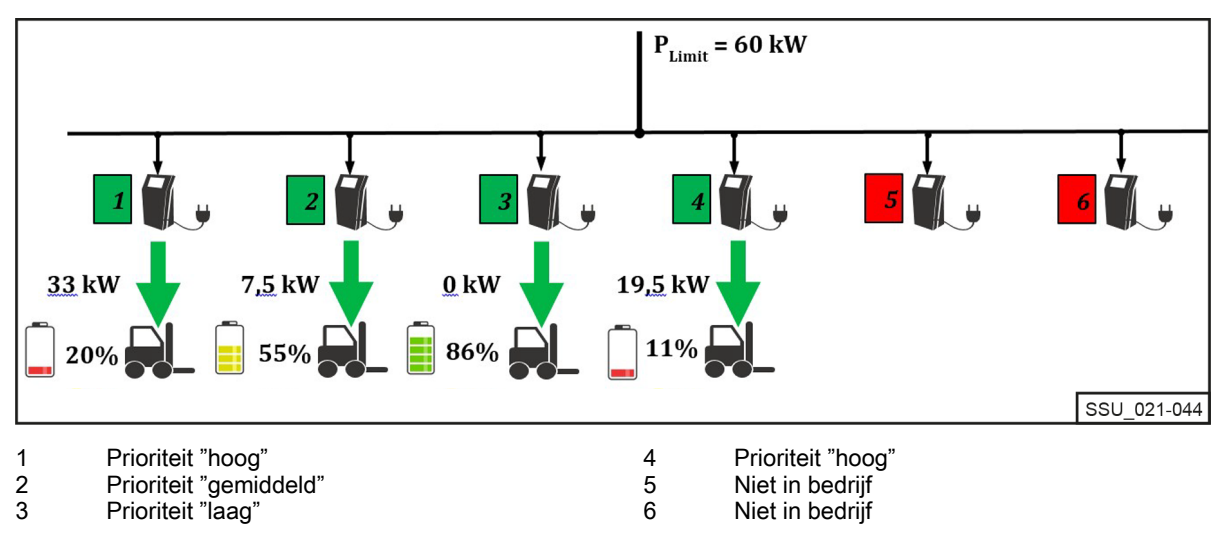

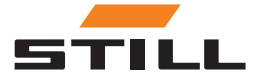

# <span id="page-43-0"></span>Prioritering op machine-ID en batterij-ID

De prioriteiten voor dit laadalgoritme zijn gebaseerd op de machine-ID en batterij-ID. Het identificatienummer wordt uitgelezen wanneer de machine/lithium-ionlader is aangesloten. De prioriteit die door de lokale webserver is gedefinieerd, wordt gebruikt om de laadstroom toe te wijzen.

In het volgende voorbeeld zijn vier machines gekoppeld waaraan verschillende prioriteiten zijn toegewezen. Machines 1 en 2 worden opgeladen met het maximale vermogen van de laders. Machines 3 en 4 zijn "laag" in de prioriteitsgroep en worden opgeladen met de resterende 14 kW.

Stroomverdeling wanneer prioriteit wordt gegeven op basis van machine-ID/batterij-ID

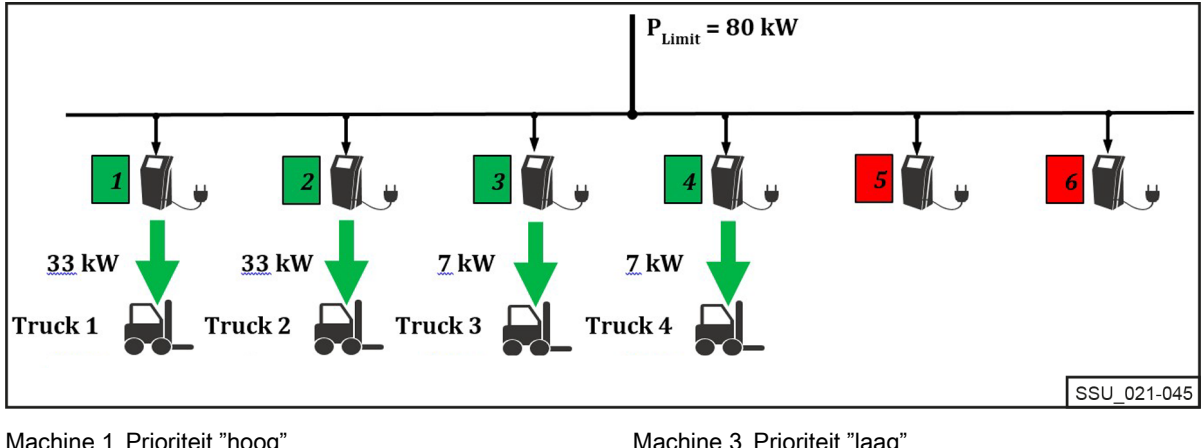

Machine 1 Prioriteit "hoog" Machine 2 Prioriteit "gemiddeld"

# Waarde terugvalvermogen

De "waarde terugvalvermogen" wordt gebruikt om het laadterugvalvermogen te configureren in geval van een storing in het laadbeheersysteem. De waarde terugvalvermogen is hetzelfde percentage voor alle lithium-ionladers. De instelbare waarde ligt tussen 25 en 100%.

De waarde terugvalvermogen is gebaseerd op het maximale AC-vermogen van de aangesloten lithium-ionladers. In dit geval moet ervoor worden gezorgd dat in geval van een storing in het laadbeheersysteem de resterende laadcapaciteit voldoende is om de machines zonder problemen te kunnen gebruiken. Het totale vermogen gedefinieerd door de waarde terugvalvermogen mag niet hoger zijn dan de gewenste vermogenslimiet.

#### Storing in het laadbeheersysteem

In het voorbeeld is de waarde terugvalvermogen ingesteld op 25%. In het geval van een storing in het laadbeheersysteem, zijn de weergegeven laadterugvalvermogens van toepassing. Ze worden weergegeven als "AC-Limit" op het display van de lithium-ionlader. Het totale vermogen in geval van een systeemstoring in het voorbeeld is 31,25 kW.

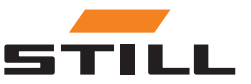

Machine 3 Prioriteit "laag" Machine 4 Prioriteit "laag"

### Waarde terugvalvermogen

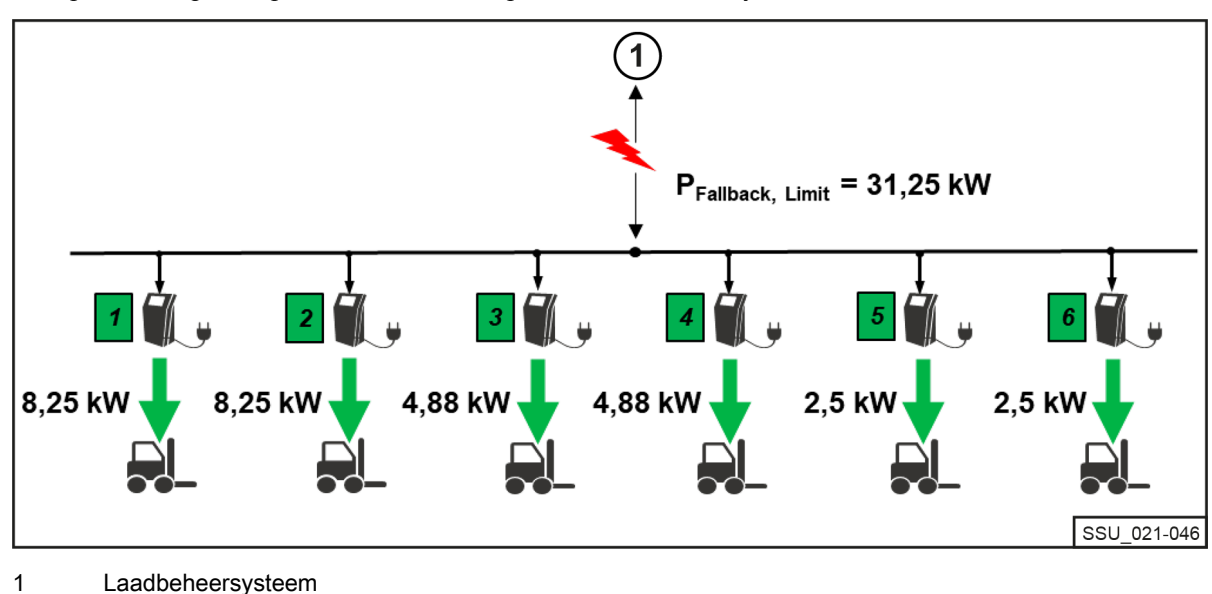

<span id="page-44-0"></span>Terugvalvermogen in geval van een storing in het laadbeheersysteem

#### Storing of onderbreking van de communicatie van een lader

Het voorbeeld toont het effect van de waarde terugvalvermogen wanneer een van de aangesloten lithium-ionladers niet kan communiceren met het laadbeheersysteem of wanneer de verbinding wordt onderbroken. In het voorbeeld is de waarde terugvalvermogen ingesteld op 50%. Er zijn twee laders beschikbaar, die beide online zijn en in bedrijf zijn (vermogenslimiet 60 kW). Aangezien lader 6 een communicatiefout heeft met het laadbeheersysteem, wordt aangenomen dat deze wordt geladen bij het laadterugvalvermogen (50% van het maximale wisselvermogen van de lithium-ionlader (10 kW \* 50% = 5 kW )). Laders 1 en 2 delen de resterende 55 kW (hier wordt aangenomen dat ze gelijk zijn).

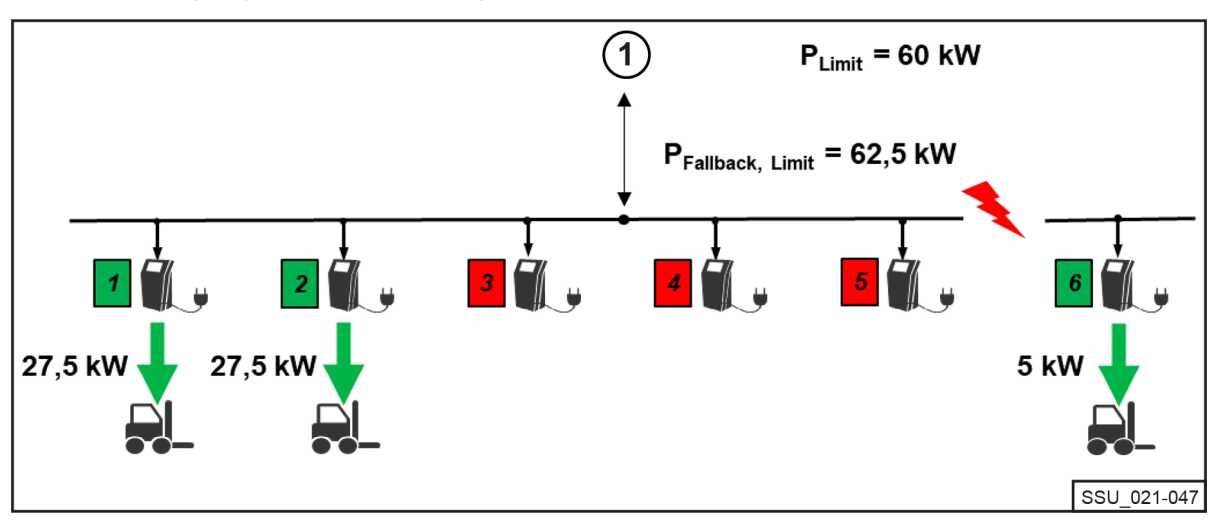

Stroomverdeling in geval van een storing in de lader

1 Laadbeheersysteem

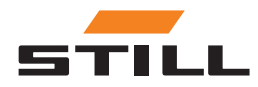

Waarde terugvalvermogen

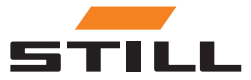

# <span id="page-46-0"></span>Varianten

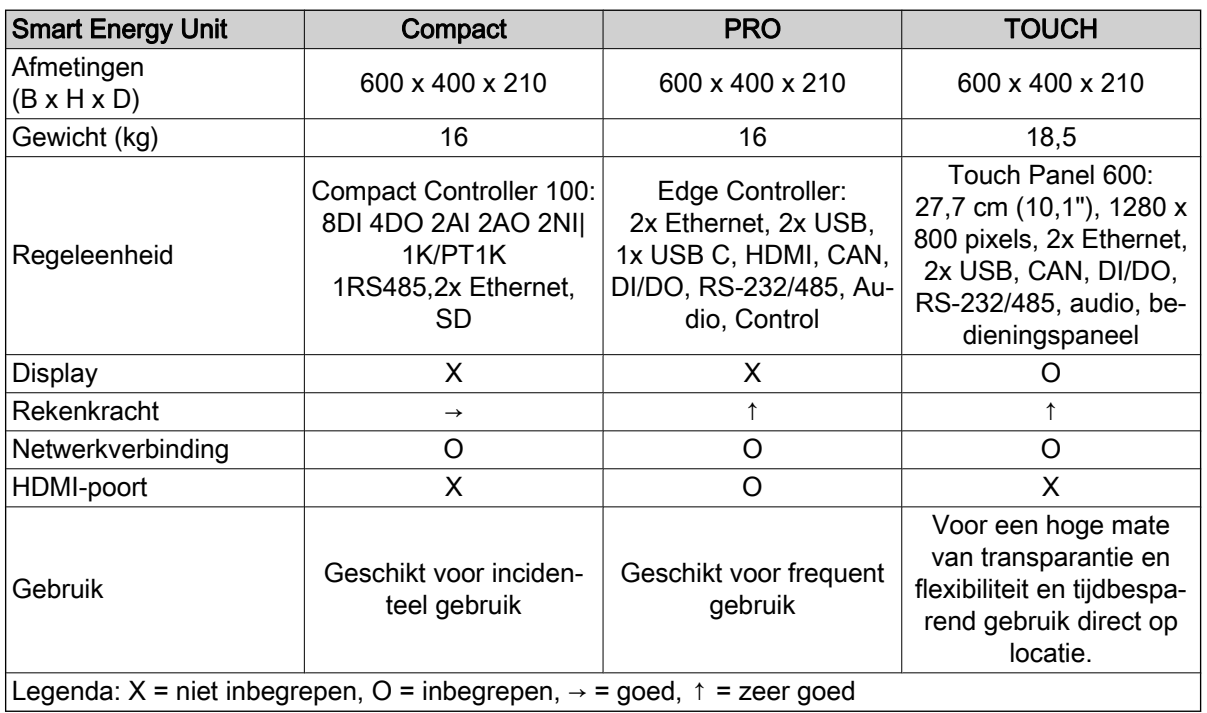

#### Ondersteunde STILL lithium-ionladers

De volgende tabel geeft een overzicht van de momenteel compatibele STILL lithium-ionladers.

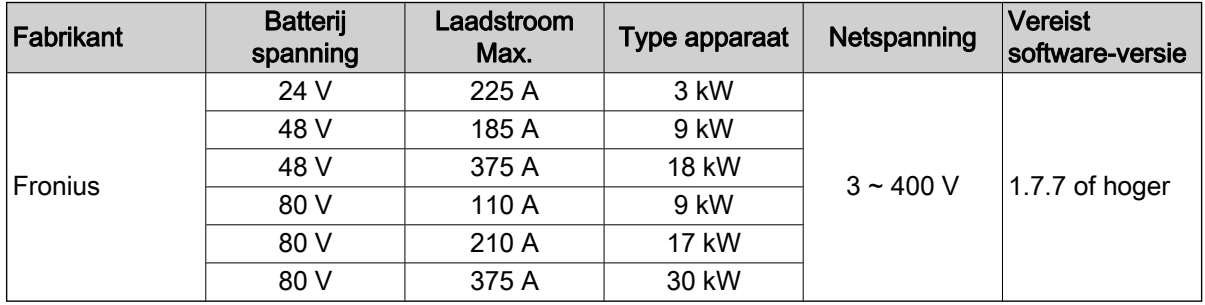

#### Ondersteunde energiemeters

 $\cdot$  WAGO (MID / 65 A).

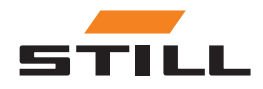

# **Varianten**

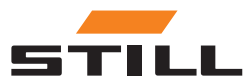

### A

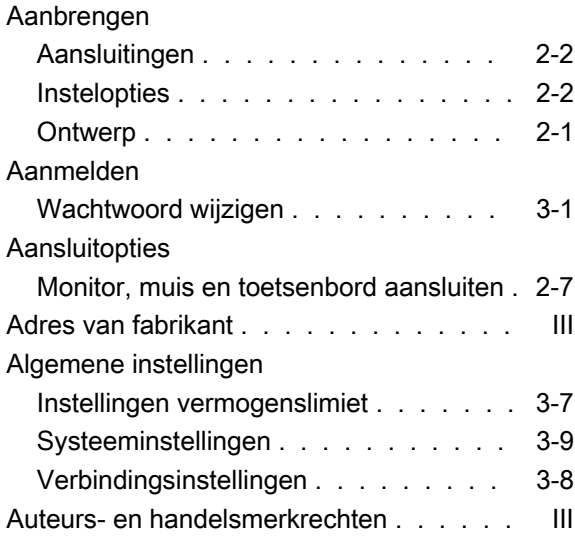

### B

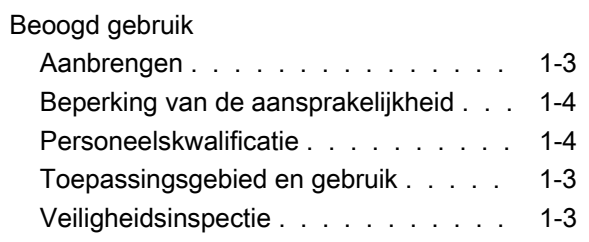

## C

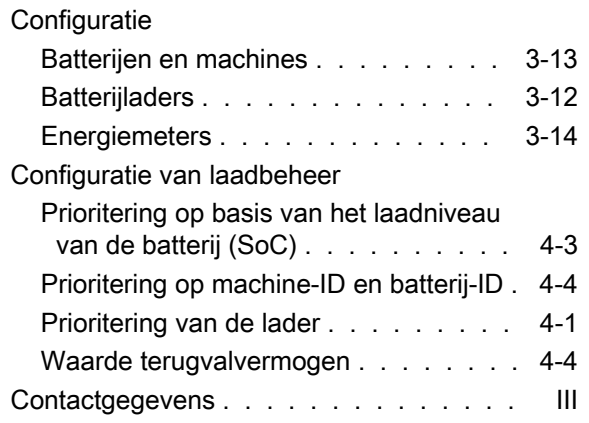

### D

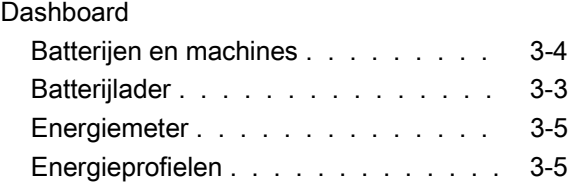

### G

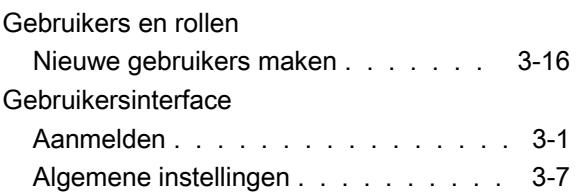

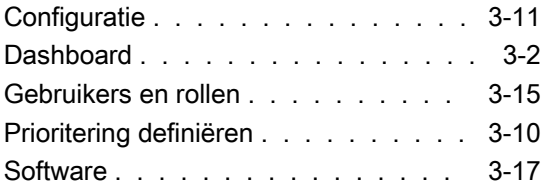

# I

### Instelopties

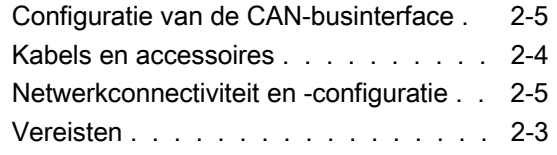

### L

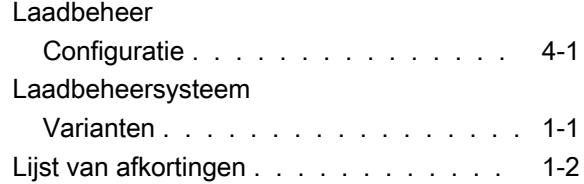

### N

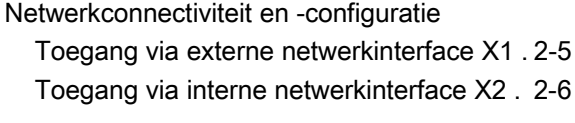

### P

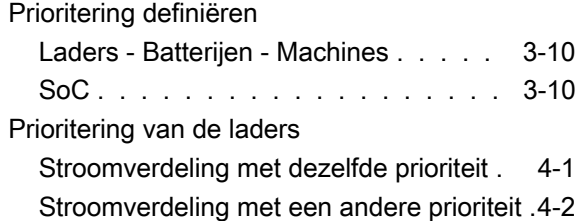

### S

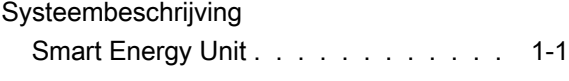

### T

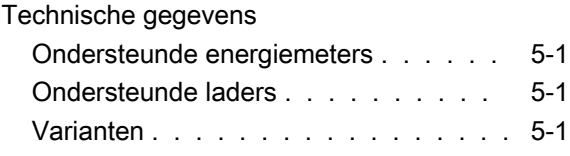

### V

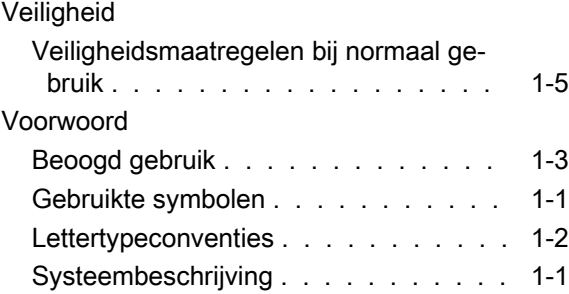

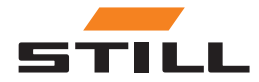

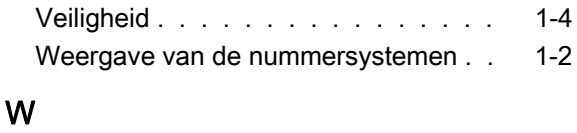

#### Waarde terugvalvermogen

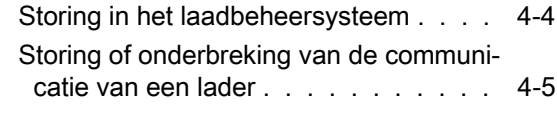

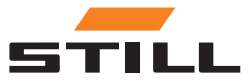

STILL GmbH 50988012431 NL - 11/2023 - 01